# *Product Manual*

**取扱説明書**

**2023 年 01 月作成**

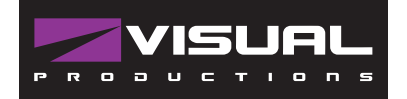

# **ioCore 2**

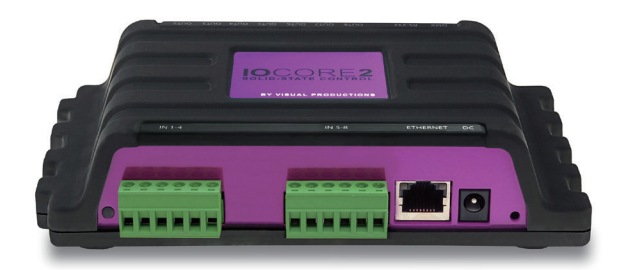

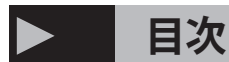

IoCore2 は、GPIO 信号用のネットワークベースのソリッドス テートインタフェースです。デジタルコンタクトクロージャ またはアナログ 0-10V レベル入力として設定できる 8 つの GPI ポートを備えています。 IoCore2 には 8 つの GPO ポートがあ り、潜在的なフリーリレースイッチに適合しています。さらに、 RS-232 ポート、双方向 DMX-512 ポートを備え、多くのイーサ ネットベースのプロトコルをサポートしています。IoCore2 は、 CueCore2 の拡張モジュールです。 GPI、GPO、RS-232、DMX ポー トで CueCore の機能を拡張することができます。これらのポー トの入力信号を使用して、CueCore 内部の照明シーンをトリ ガーすることができます。

IoCore2 は、物理ポート(GPI、GPO、RS-232 & DMX)とイー サネットベースのプロトコル(TCP、UDP、OSC & Art-Net) の間で送受信を行うことができます。

- ・ イーサネットポート
- Web インターフェイスによるプログラミング
- ・ 8 x アナログまたはデジタル入力
- 8 x リレー (250VAC / 30VDC 最大 2A)
- DMX512-A (ANSI E1.11) ポート (光絶縁、入力または出力)
- ・ RS-232 ポート
- ・ Art-Net & sACN
- OSC. TCP & UDP
- 12-24 DC 500mA (PSU 付属)
- Power over Ethernet (クラス I)
- ・ オプション ケンジントンロック
- DIN レールまたは 19 " ラックマウント (オプション)
- 動作温度 -20° C  $\sim$  + 50° C (-4° F  $\sim$  + 122° F)
- ・ コンプライアンス EN55103-1 EN55103-2
- CueluxPro、vManager、Kiosc ソフトウェアが付属

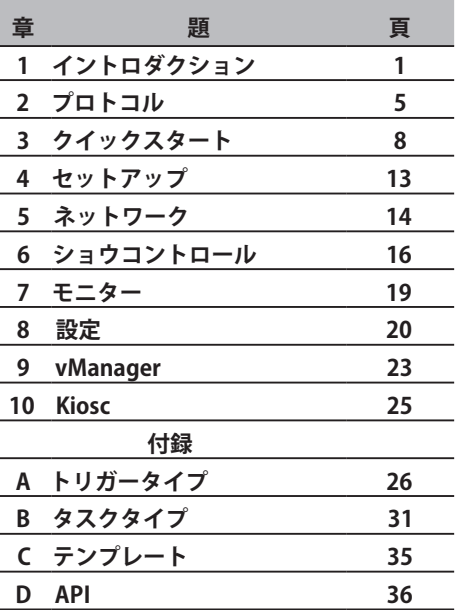

#### **IDE** corporation

この取扱説明書は、IDE コーポーレーション有限会社が制作しています。 発売元:IDE コーポレーション有限会社 〒 556-0003 大阪市浪速区恵美須西 1-1-4 TEL 06-6630-3990

本製品の性能を十分に発揮させ、末永くお使い頂くために、ご使用になる前 にこの取扱説明書を必ずお読み頂き、大切に保管して下さい。製品の仕様は 予告なく変更することがございます。製品のサポート・修理はご購入の販売店 にご相談ください。

*Visual Productions / ioCore2* 1. イントロダクション 安全上のご注意 **安全上のご注意 ご使用の前に、かならずよくお読みください。 ここに記載の注意事項は、製品を安全に正しくご使用いただくためのもので、お客様や他の方々への危害や財産への損害を未然に 防ぐためのものです。かならず遵守してください。** <u>警告 <sup>「死亡する可能性または重傷を負う可能性が</u> ┃ │ │ <u>△</u> 注意</u></sup> **電源 / 電源ケーブル** 電源は必ず交流 100V を使用する。発電機やステップアップ トランスなどは不安定なものがあります。火災や感電のおそ れがありますので、使用には充分にご注意ください。 電圧・仕様の異なる機器を混在しないでください。 付属の電源ケーブルは、本機専用です。付属以外の電源ケー ブルは、故障・火災・発熱などの原因となります。 日本国外での使用はおやめください。 感電や火災、故障の原因になることがあります。 電源ケーブルをストーブなどの熱器具に近づけたり、無理に 曲げたり傷つけたりしない。ケーブルの上に重いものを載せ ない。電源ケーブルが破損し、感電や火災の原因になります。 機器を開けたり、分解・改造したりしない。感電や火災、け が、やけど、または故障の原因となります。異常を感じた場 合は、お買い上げの販売店または発売元にご相談ください。 この機器の上に、液体のはいったものを置かない。また、浴 室や雨天・霧の屋外などの湿気の多い場所で使用しない。 本機は屋内専用です。感電や火災の原因となります IP65~IP67 製品は電源及び DMX 入出力端子は保護キャップ で完全に保護されている場合以外は、水や湿気のないところ で使用してください。 濡れた手で電源プラグを抜き差ししない。 感電のおそれがあります。 レーザーを使用する場合はレーザー光を直接見ない、また人 や動物の目に向けて照射しないでください。失明等の原因と 冷却をさまたげないように機器の冷却口を塞がないように設 置してください。50cm 以内にすべての可燃物を近づけない 必ずセーフティーケーブルを使用してください 取り付け位置や素材が機器の重量の 10 倍に耐えられること を確認してください **設置 設置 水に注意 レーザー** れがあります。 ます。

#### **異常に気付いたら**

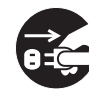

電源ケーブルやプラグが傷んだ場合、または使用中に音が出 なくなったり異臭や煙が発生した場合、機器が破損した場合 は、すぐに電源スイッチを切り、電源プラグをコンセントか ら抜いてください。

感電や火災、または故障の原因となります。異常を感じた場 合は、お買い上げの販売店または発売元にご相談ください。

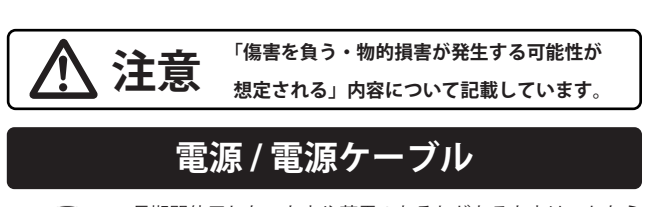

長期間使用しないときや落雷のおそれがあるときは、かなら ずコンセントから電源プラグを抜く。

電源プラグを抜くときは、電源ケーブルを持たずに、かなら ず電源プラグを持って引き抜く。電源ケーブルが破損して、 感電や火災の原因になることがあります。

この機器を移動するときは、かならず電源ケーブルなどをす べて外した上で行う。

ケーブルを傷めたり、機器の破損や傷害の原因となります。

電源プラグに容易に手の届く位置に設置し、異常を感じた場 合はすぐに電源スイッチを切り、電源プラグをコンセントか ら抜いてください。

高温多湿になる場所や、極端に温度が低いところ、ほこりや 振動の多い場所で保管・設置・使用しないでください。 機器が変形したり、内部の部品が故障する原因となります。

#### **使用時の注意**

※テレビやラジオ、ステレオ、携帯電話など他の電気製品の近くで使用し ない。この機器やテレビ、ラジオ等にノイズが発生する場合があります。

- ※機器のパネルのすきまに手や指を入れない。けがや傷害につながるおそ
- ※機器のパネルのすきまから金属や紙片などの異物を入れない。感電や ショート、火災や故障の原因となることがあります。異物が入った場合 は、直ちに電源スイッチを切り、電源プラグをコンセントから抜いた上 で、お買い上げの販売店または発売元にご相談ください。
- ※この機器の上に乗ったり重いものを載せたりしない。ボタンやスイッチ、 入出力端子などに無理な力を加えない。機器の破損や傷害の原因となり
- ※ LED ランプ寿命は使用環境により大きく異る為、表示されたランプ寿 命は目安を表示するものであり寿命を保障するものではありません。熱 や埃による影響を大きく受ける為、長時間の点灯はランプ寿命を縮めま す。こまめに灯体をクールダウンさせ、埃などがたまらないようにメン テナンスをすることでランプを長持ちさせてください。
- ※不適切な使用や改造による故障の場合の保証はいたしかねます。
- ※使用後はかならず電源スイッチを切りましょう。電源オン時には、本体 パネルや筐体の温度がやや上昇しますが、異常ではありません。気温が 高い場合には温度も高くなる場合がありますので、ご注意ください。
- ※この取扱説明書の写真・イラストは、実際の製品と一部ことなる場合が あります。この取扱説明書記載の会社名および製品名は、各社の登録商 標および商標です。
- ※仕様および外観は改良のため予告無く変更することがあります。

なる場合があります。

でください。

## **1. イントロダクション**

IoCore2 をお選びいただき、ありがとうございます。 IoCore2 は、 CueCore および QuadCore シリーズのソリッドステート照明 コントローラー用の拡張モジュールです。 IoCore2 は、追加の GPI、GPO、RS-232 および DMX ポートを CueCore ベースのイ ンストールに追加できます。 IoCore2 は、元の IoCore1 の後継 です。

さらに、IoCore は、CueCore が接続されていない場合、完全 にスタンドアロンで動作することができます。任意のプロトコ ルを自律的に変換およびトリガーするようにプログラムできま す。

IoCore のプロトコルスイート (UDP、OSC、Art-Net) のオー プンな性質を考えると、このユニットはサードパーティのシス テムと簡単に統合できます。

内部 Web サーバーは、IoCore をプログラムできる Web イン ターフェイスを提供します。

セットアップ中にこの Web インターフェースにアクセスする には、最新のブラウザーが必要です。初期設定後、スタンドア ロンで使用するためにブラウザーやコンピューターは必要あり ません。

このマニュアルでは、ユニットのセットアップとプログラミン グについて説明します。

第 2 章では、IoCore2 で使用される通信プロトコルに関する背 景情報を提供します。第 4 章と第 5 章では、ユニットのセッ トアップ方法とネットワーク接続の構成方法について説明しま す。

トリガーおよび変換機能のプログラミングは、28 ページで説 明されている 6 章で行われます。

このマニュアルの執筆時点では、IoCore2 のファームウェアは バージョン 1.01 でした。

### **1.1 機能比較**

次の表は、IoCore2 と IoCore1 の違いを視覚化したものです。

この概要は、IoCore ユーザーが新しいデザインのモデルを選択することを検討して いる場合に役立つことがあります。

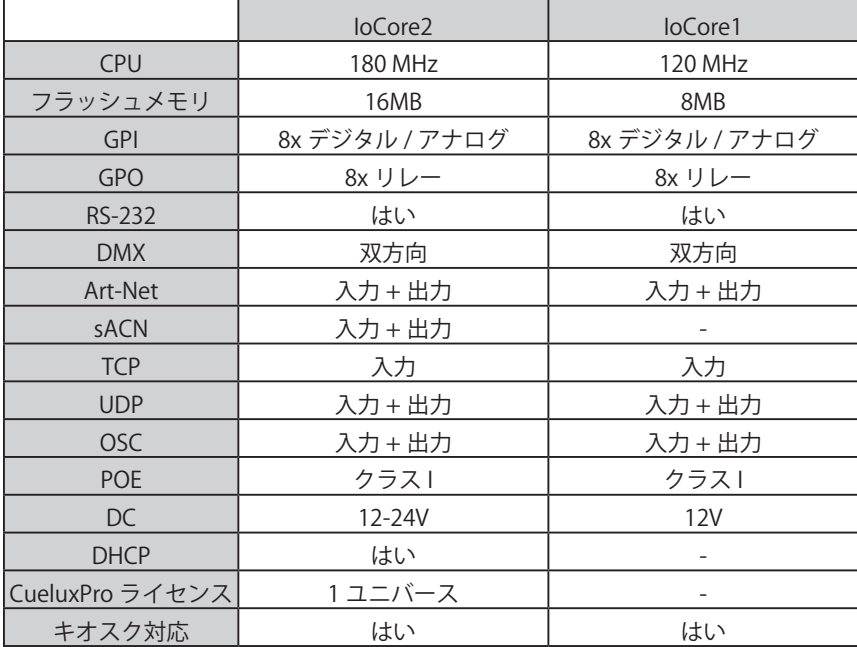

### **1.2 製品内容**

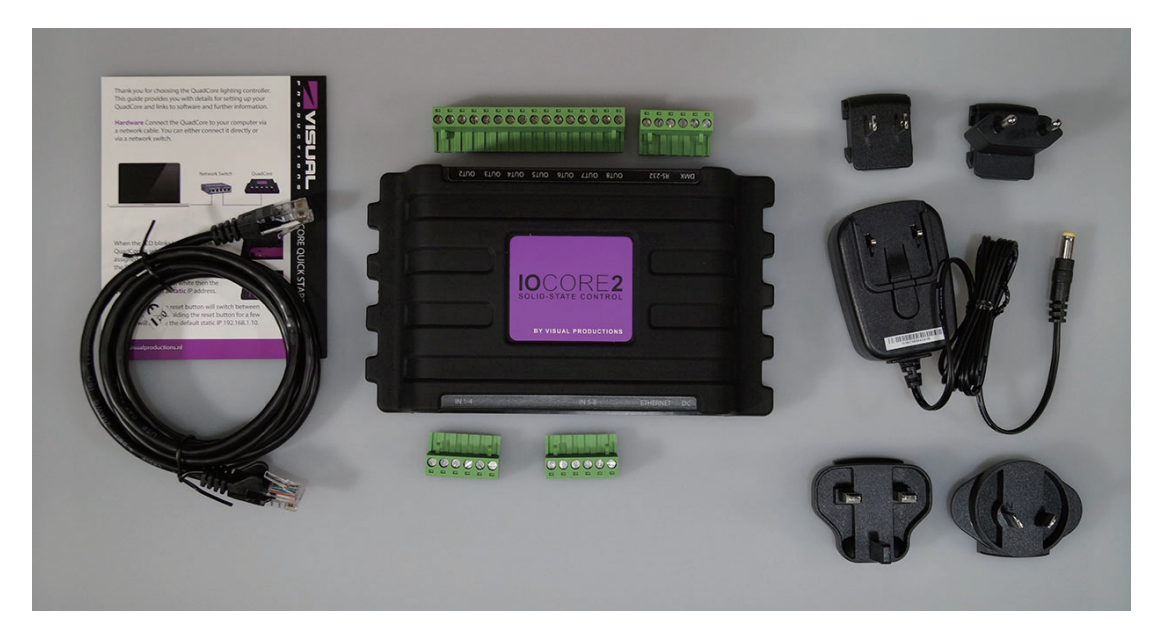

IoCore2 パッケージには、次のアイテムが含まれています

**•IoCore2**

- **電源(国際プラグセットを含む)**
- **ネットワークケーブル**
- **•16 ピン + 3x 6 ピン端子**
- **情報カード**

#### **1.3 データをメモリに保存する**

このマニュアルでは、IoCore2 の構成方法、プログラムの変換、 アクションなどについて説明します。

ユニットのウェブインターフェースは、これらの種類の要素を 編集するために使用されます。

 変更が加えられると、これらの変更は IoCore2 の RAM メモリ に直接保存され、プログラミングはユニットの動作に直接影響 します。ただし、RAM メモリは揮発性であり、その内容は電 源の再投入によって失われます。このため、IoCore2 は RAM メモリの変更をオンボードフラッシュメモリにコピーします。

## **1.4 ヘルプ**

このマニュアルを参照した後、まだ質問がある場合は、オンラ インサポートフォーラムから追加情報を入手し、ヘルプを得る ことができます。

Visual Productions の CueluxPro ユーザーとスタッフは、それ ぞれの経験とヒントを共有しています。

フラッシュメモリは、電源が供給されていない場合でもデータ を保持します。 IoCore2 は、起動時にすべてのデータをフラッ シュメモリからロードします。

このメモリコピープロセスは IoCore2 によって自動的に実行さ れるため、ユーザーが気にする必要はありません。ただし、考 慮事項の 1 つは、変更を行った後、フラッシュへのコピーを実 行するための時間をユニットに与える必要があることです。経 験則として、プログラミングの変更を行ってから 30 秒以内に デバイスから電源を切断しないでください。

#### **http://www.visualproductions.nl/forum**

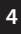

## **2. プロトコル / protocol**

IoCore2 には複数の通信ポートが装備されており、さまざまなプロトコルをサポートしています。この章 では、これらのプロトコルと、それらが IoCore2 に実装されている程度について説明します

## **2.1 GPI**

IoCore2 は、外部機器、スイッチ、センサーに接続できる 4 つの汎用入力 (GPI) ポートを備えています。

これらの GPI (General Purpose Inputs) ポートの状態変化を使 用して、IoCore2 内のプログラムされたイベントをトリガーで きます。

図 2.1:GPI のピン配列

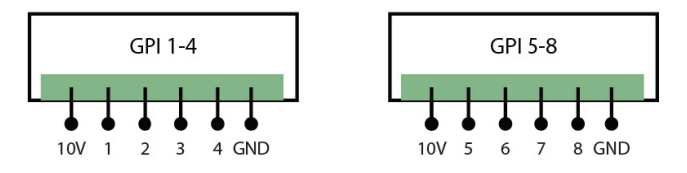

各 GPI ポートは「デジタル」と「アナログ」の間で切り替える ことができます。デジタルモードでは、信号は内部プルアップ 抵抗によって保持され、ロジック「0」になります。

外部機器は、ポートのピンを提供されたグランドピンに短絡す ることを目的としています。このショートはロジック「1」を 作成します。 4 つのポートすべてが 1 つの共通グランドピン を共有します。

アナログに設定すると、外部機器はポートのピンに 0V 〜 10V の電圧を供給することになっています。便宜上、GPI コネクタ のピンの 1 つで 10V 電源を利用できます。 GPI コネクタのピ

各 GPO ポートには、外部機器を切り替えるためのノーマリオー プン (NO) リレーが備わっています。リレーは、最大 2A の 250VAC / 30VDC を切り替えることができます。 GPO コネク タのピン配列については、図 2.3 を参照してください。

図 2.3:GPO のピン割り当て

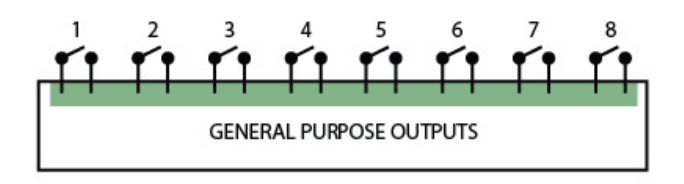

ン配列については、図 2.1 を参照してください。永続的な損傷 を引き起こす可能性があるため、GPI ポートに 10V を超えて供 給しないように注意してください。

図 2.2 は、デジタルに設定された GPI ポートに接点閉鎖を配線 する方法の例を示しています。また、アナログに設定された GPI ポートに接続されたポテンショメータの例を示していま す。

GPI アクティビティに基づくイベントのプログラミングは、28 ページで説明されている [ コントロールの表示 ] ページで行い ます。

- **(a)コンタクトクロージャー**
- **(b)ポテンショメータ**

図 2.2:GPI 配線の例

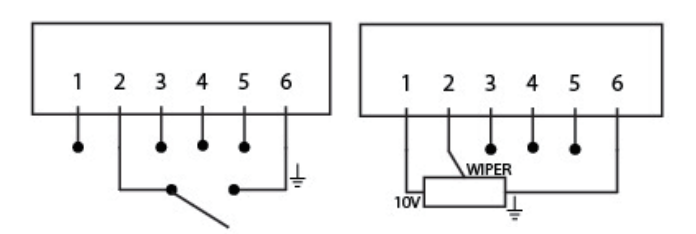

#### **2.2 GPO 2.3 RS-232**

**双方向 RS-232 ポートを使用して**、ビデオプロジェク ターやマトリックススイッチャーなどの**外部機器と通信**で

きます。

図 2.4 は、DMX ポートと共有するコネクタのピン配列を示し ています。

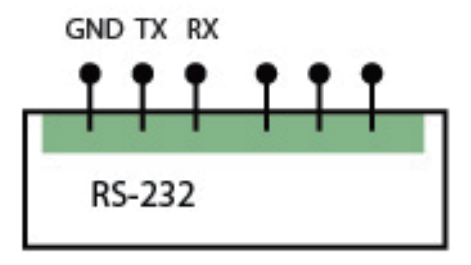

#### **2.4 DMX512**

DMX-512 は、舞台照明用の標準通信プロトコルです。その正 式名称は E1.11-2008 USITT DMX512-A です。現在、DMX プロ トコルの範囲はエンターテインメント照明を超えて拡大してお り、建築照明にも使用されています。

もともと 1 つの DMX ネットワークには、「ユニバース」と呼 ばれる 512 のチャンネルが含まれていました。照明システム のサイズと複雑さの増大に伴い、システムが複数のユニバース で構成され、それぞれが 512 のチャンネルを伝達することが 非常に一般的になっています。

DMX ケーブルにはシールド付きツイストペアケーブルを使用 することをお勧めします。ケーブルは 120 オームの抵抗で終 端する必要があります。

DMX-512 は非常に成功したプロトコルですが、いくつかの制 限があります。

接続されているデバイスの最大数は 32 に制限されており、そ れらはすべて、各デバイスを介して 1 本のケーブルが走るバ ストポロジで接続する必要があります。さらに、DMX-512 ケー ブルは 300 メートルを超えてはなりません。

Visual Productions の DIN Rail RdmSplitter (図 2.5 を参照) は、 これらの不便な制限に取り組むのに役立ちます。スプリッター は DMX 信号を受け取り、スケーリンググループトポロジーの 6 つの DMX 出力ポートに再度送信します。

各出力ポートは、さらに 32 個のデバイスを駆動できます。各 ポートがさらに 300 メートルの長さの接続をサポートするた め、スプリッターは信号ブースターとしても機能します。

IoCore2 には 1 つの DMX ポートがあり、そのため 512 チャン ネルを制御できます。

ポートは入力または出力として構成できます。図 2.6 は、コネ クターのピン配列を示しています。

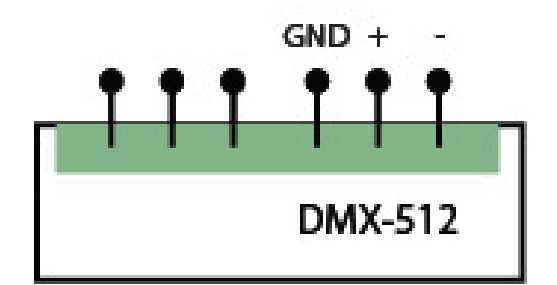

#### 図 2.5:Visual Productions の RdmSplitter

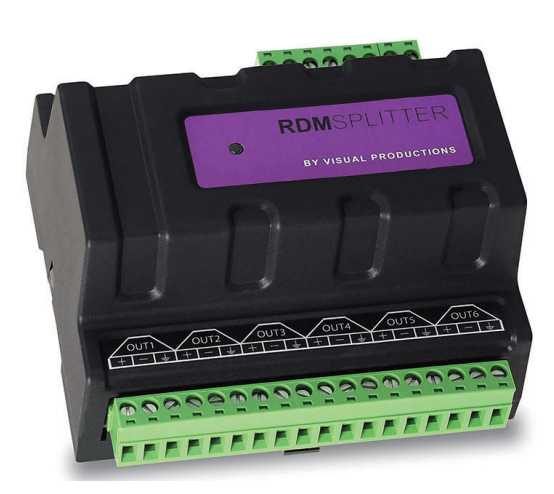

## **2.5 Art-Net 2.6 sACN**

Art-Net プロトコルは、主にイーサネット経由で DMX-512 デー タを転送します。

イーサネット接続の高帯域幅により、Art-Net は最大 256 のユ ニバースを転送できます。 Art-Net に送信されるデータはネッ トワークに一定の負荷をかけるため、使用しないときは Art-Net を無効にすることをお勧めします。

IoCore2 は、Art-Net を介して 1 つの DMX ユニバースを送受信 できます。 Art-Net は、ショーコントロールプログラミングで トリガーを作成するために使用できます。

制御ネットワークのストリーミングアーキテクチャ(sACN) プロトコルは、TCP / IP ネットワークを介して DMX-512 情 報を転送する方法を使用します。プロトコルは、ANSI E1.31- 2009 標準で指定されています。

sACN プロトコルは、ネットワークの帯域幅を効率的に使用す るためにマルチキャストをサポートしています。

IoCore2 は 1 sACN ユニバースの送受信をサポートしています。

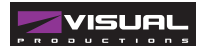

## **2.7 KiNet 2.8 TCP**

KiNet は、Philips Color Kinetics の独自のプロトコルであり、 LED 器具と電源を制御します。これは、DMX スタイルのデー タを伝送する軽量のイーサネットベースのプロトコルです。 IoCore2 内では、データの出力にのみ使用できます。

伝送制御プロトコル(TCP)は、インターネットプロトコルス イートのコアプロトコルです。これは、IP ネットワークを介 したアプリケーションとホスト間のバイトストリームの、信頼 性が高く、順序付けられ、エラーチェックされた配信に使用さ れます。

プロトコル自体が、送信されたすべてが受信側で配信されたか どうかをチェックするため、「信頼できる」と見なされます。 TCP は、失われたパケットの再送信を可能にするため、送信さ れたすべてのデータが確実に受信されます。

IoCore2 は、TCP メッセージの受信をサポートしています。

## **2.9 UDP**

ユーザーデータグラムプロトコル(UDP)は、ネットワーク経 由でメッセージを送信するための単純なプロトコルです。ビデ オプロジェクターやショーコントローラーなどのさまざまなメ ディアデバイスでサポートされています。エラーチェックは組 み込まれていないため、TCP より高速ですが信頼性は低くなり ます。

IoCore2 が着信 UDP メッセージに応答する方法は 2 つありま す。 API は、UDP を介して一般的な IoCore2 関数を使用でき るようにします。

さらに、カスタムメッセージはショーでプログラムすることが できます

Control ページは、発信 UDP メッセージをプログラムする場 所でもあります。

# **2.10 OSC**

オープンサウンドコントロール(OSC)は、ソフトウェアとさ まざまなマルチメディアタイプのデバイス間で通信するための プロトコルです。 OSC はネットワークを使用してメッセージ を送受信します。MIDI やカスタム情報を含めることができま す。

iOS (iPod、iPhone、iPad) および Android でカスタムメイド のユーザーインターフェイスを作成するために利用できるアプ リがあります。これらのツールを使用すると、デバイスを制御

するための簡単なユーザーインターフェイスをプログラムでき ます。例えば。 Visual Productions の Kiosc。

IoCore2 が着信 OSC メッセージに応答する方法は 2 つありま す。まず、API により、OSC を通じて一般的な IoCore2 関数を 使用できるようになります。

次に、カスタムメッセージを [Show Control] ページでプログ ラミングできます。

# **2.11 DHCP**

動的ホスト構成プロトコル(DHCP)は、IP アドレスなどのネッ トワーク構成パラメーターを動的に配布するためにインター ネットプロトコル (IP) ネットワークで使用される標準化され たネットワークプロトコルです。 IoCore2 は DHCP クライアントです。

## **3. クイックスタート**

この章では、いくつかの一般的なタスクのために IoCore2 をプログラムする方法について、ステップバイステップの チュートリアルを提供します。

**•0-10V レベルを DMX に変換**

**•DMX を使用して、ビデオプロジェクターへの RS-232 ランプストライクコマンドをトリガーする**

#### **3.1 0-10V レベルを DMX に変換**

このチュートリアルでは、IoCore2 を使用して 0 〜 10V レベル を DMX に変換する方法を示します。 0~10V のレベルは、センサー(たとえば、環境照明センサー)

またはポテンショメーター(1 〜 10V の壁掛け式回転式調光器) によって生成できます。その後、DMX レベルを使用して照明 器具を直接制御したり、外部照明コンソールに供給してシーン 全体の輝度を制御したりできます。次のいくつかの手順に従っ てください。

#### **1 ネットワークに接続する**

IoCore2 をイーサネットケーブルでルーターに接続します。 DHCP サーバーを備えたルーターによってネットワーク が管理されている必要があります。ネットワークルーターが DHCP に対応していない場合は、24 ページのネットワー クの章を読んで代替の設定を確認してください。

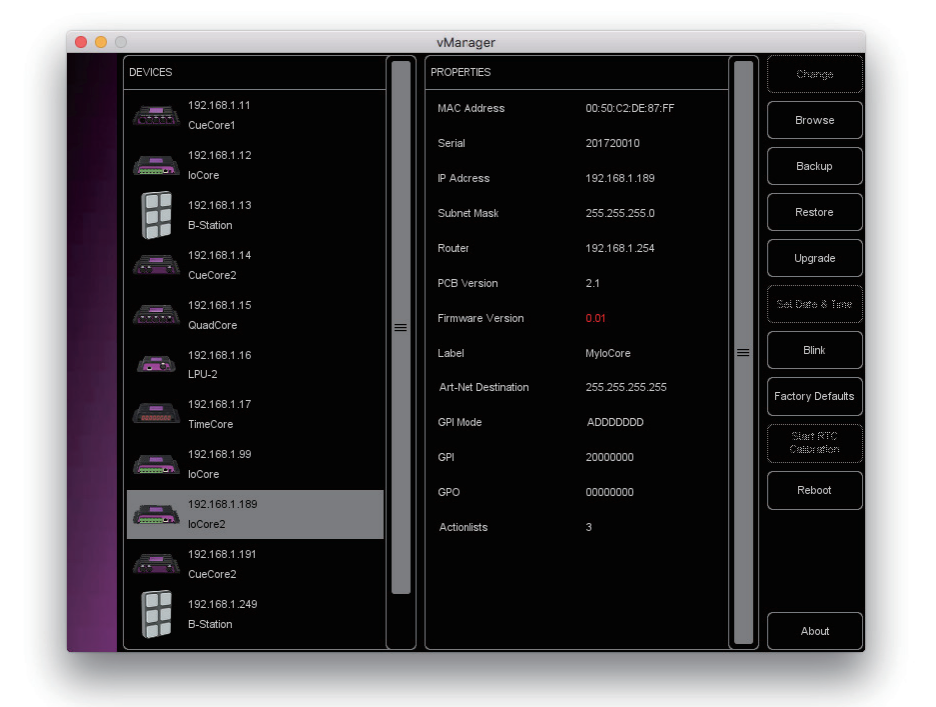

#### **2 vManager をインストールする**

IoCore2 の Web インターフェースにアクセスするには、vManager ツールをお勧めします。このツールは、Visual Productions の Web サイトからダウンロードしてインストールできます。インストールが完了したら、vManager を 実行して IoCore2 の IP アドレスを検出します。

#### **3 WEB インターフェースを開く**

デバイスリストから IoCore2 を選択し、[Browse] ボタンをクリックして Web インターフェイスを開きます。

#### **4 テンプレートを追加する**

[Show Control] ページに移動し、「GPI-> DMX」テンプレートを選択します。 画面左下の「Add >>」ボタンを押します。

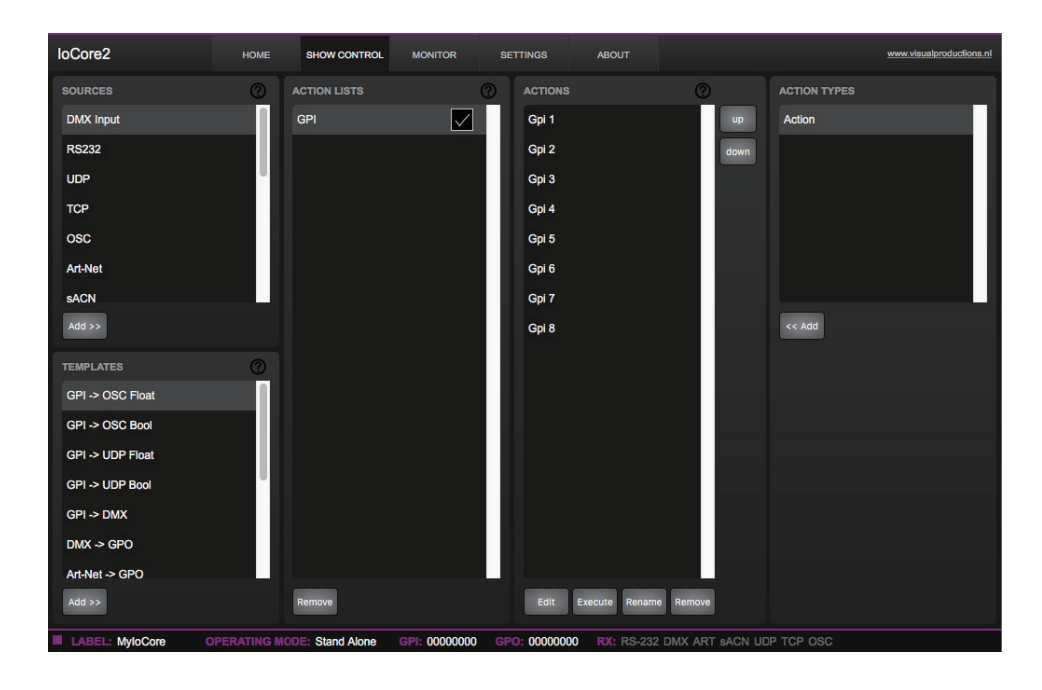

#### **5 GPi ポートを構成する**

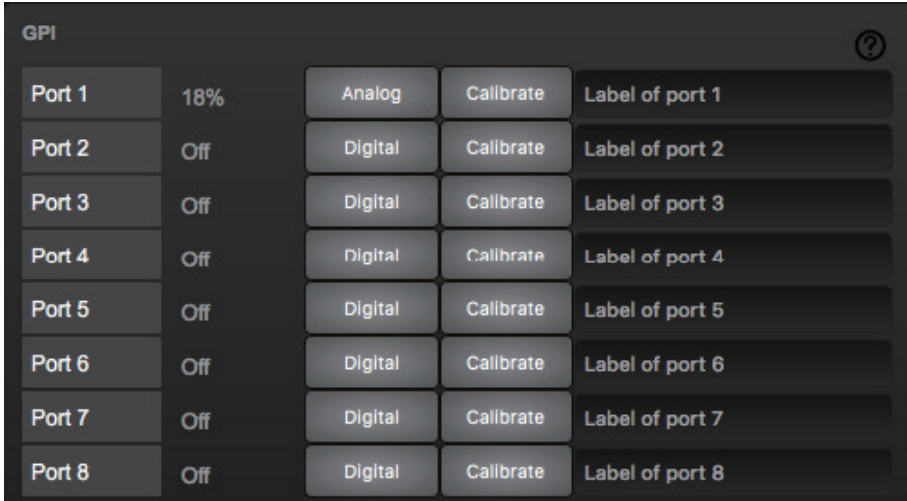

IoCore2 設定ページに移動し、GPI ポート 1 を「アナログ」に設定します。

#### **6 DMX ポートを構成する**

設定ページで、DMX ポートの方向を「出力」に設定します。ロータリーエンコーダーを変更すると、フィクスチャー の DMX チャンネル 1 が制御されるようになります。

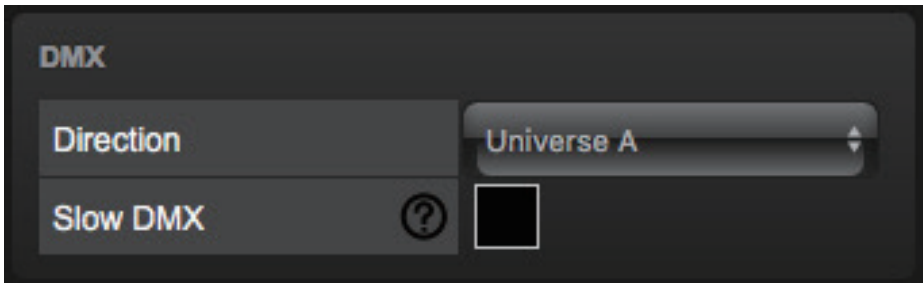

## **3.2 DMX を使用してビデオプロジェクターへの RS-232 ランプストライクコマンドをトリガーする**

この例では、外部 DMX ソースがビデオプロジェクターに送信される RS-232 メッセージをトリガー できるようにします。 RS-232 メッセージを使用して、プロジェクタ内のランプを点灯させること ができます。 次の手順を実行します

#### **1 ネットワークのセットアップとフィクスチャーの接続**

IoCore2 とコンピューターを DHCP 対応ネットワークルーターに接続します。 外部 DMX ボードを DMX ポートに接続します。プロジェクターを RS-232 ポートに接続します。

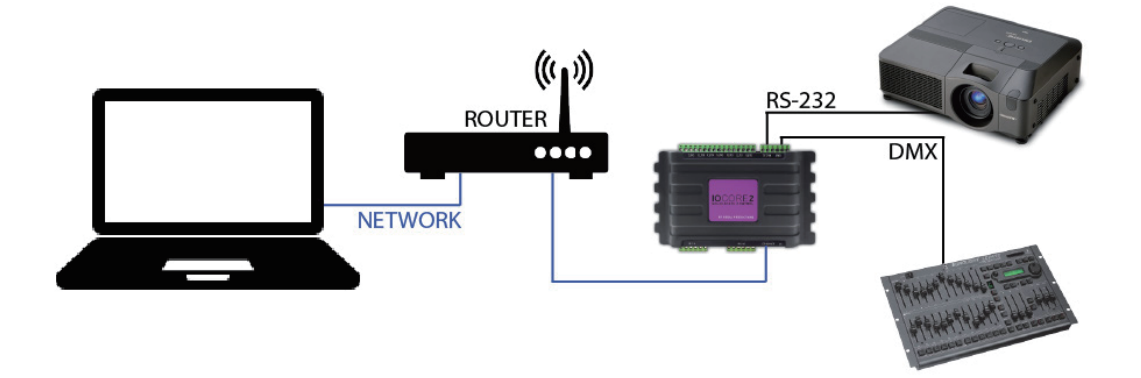

#### **2 ソースを追加する / Add source**

コンピューターでブラウザーを開き、ブラウ ザーのアドレスフィールドに 「192.168.1.10」 と 入 力 し て、IoCore2 の Web インターフェイスにアクセスします。

 [Show Control] ページに移動して、 [DMX In] ソースを選択してください

表の下にある [Add>>] ボタンを押します。

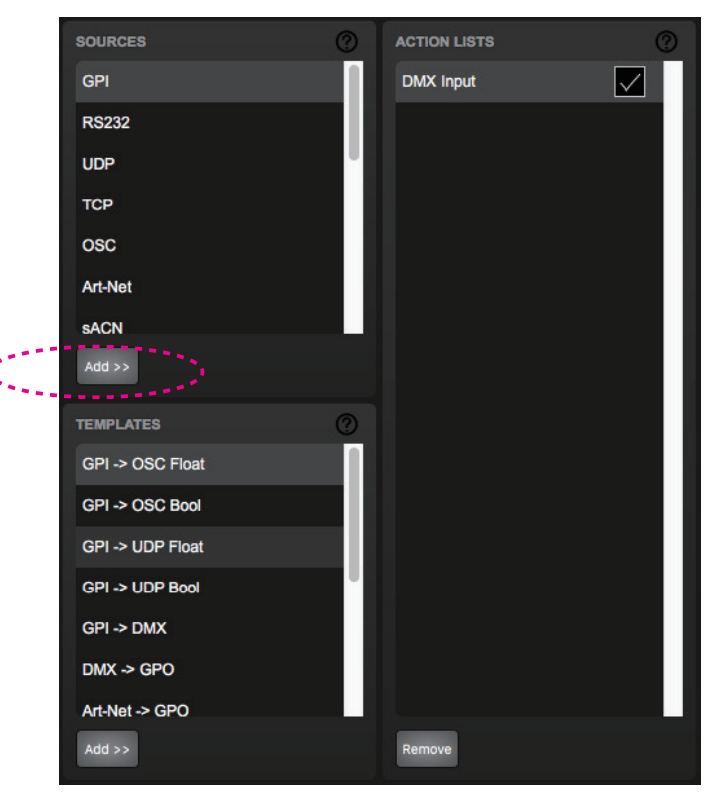

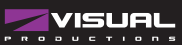

#### **3 アクションを追加する / Add Action**

「DMX In」アクションリストが選択されているこ とを確認し、「ActionType」テーブルの下にある 「<<Add」ボタンを押します。

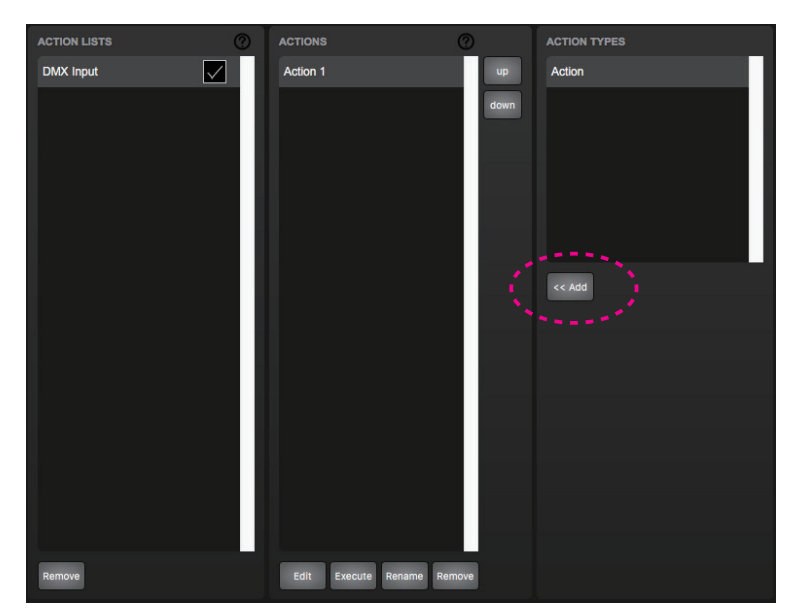

#### **4 アクションを編集する / Edit Action**

新しいアクションが選択されていることを確認し、[Edit] ボタンを押します。側面を「Down」に設定します。 これにより、DMX チャンネル 1 が 0%からゼロ以外になったときにのみアクションがトリガーされるようになります。

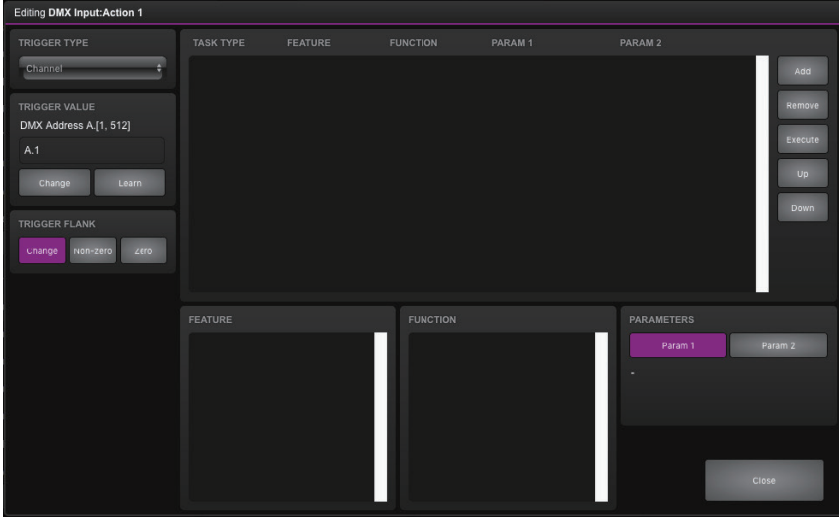

#### **5 タスクを追加する / Add Task**

画面の左上にある [Add] ボタンを押し、タ スクのカテゴリから [RS-232] を選択しま す。

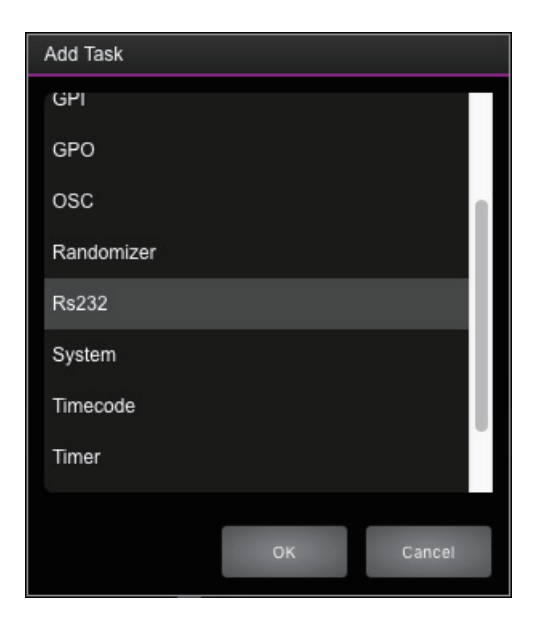

#### **6 タスクを編集する / Edit Task**

タスクを選択し、機能を 「Send String / 文字列を送信」に変更します。 関数を「Set」に設定します。

例:パラメータ 1 の「lampon」。 「Close」ボタンを押すと、ダイアログを終了でき ます。プロジェクターのドキュメントを参照して、 それに応じて「lampon」文字列を交換してくだ さい。

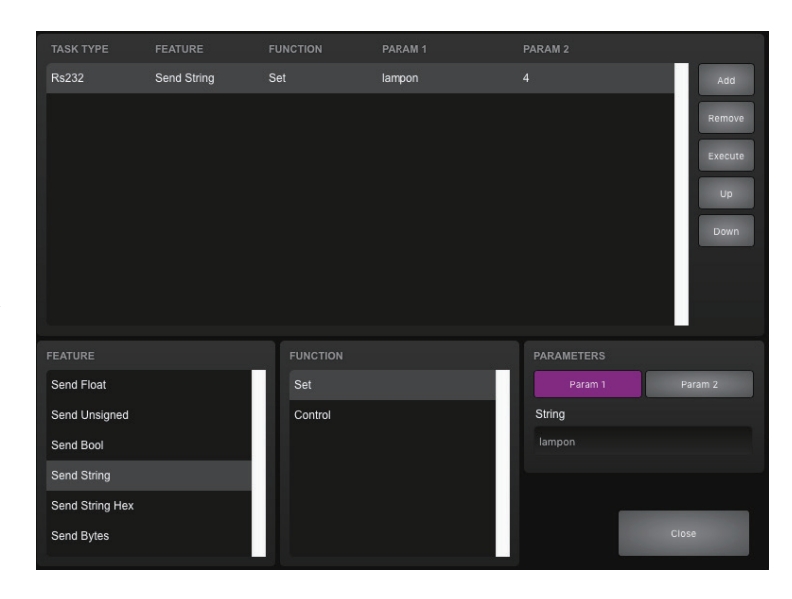

#### **7 RS-232 ポートを構成する**

IoCore2 設定ページに移動します。プロジェクターのドキュメントに記載されている仕様と一致するように RS-232 の詳細を設定します。

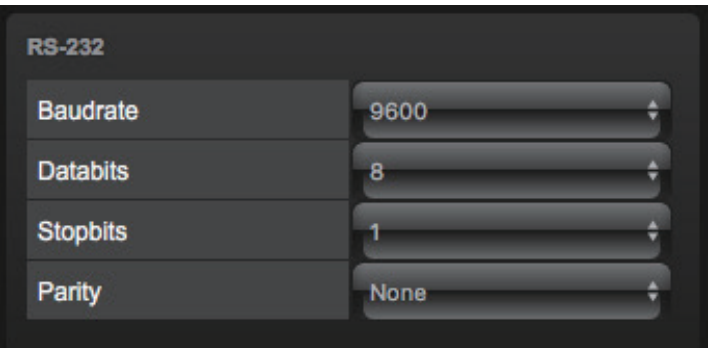

#### **8 DMX ポートを構成する**

設定ページで、DMX ポートの方向を「input」に設定します

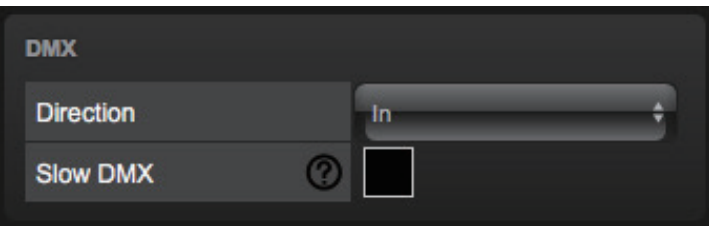

チャンネル 1 を 0%から上げると、IoCore2 は RS-232 文字列をプロジェクターに送信します。 DMX コンソールはチャンネルを 0%に戻し、再度トリガーできるようにする必要があります。

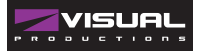

## **4. セットアップ**

この章では、IoCore2 の設置方法について説明します。

## **4.1 取り付け**

デバイスはデスクトップに配置することも、DIN レールにマウ ントすることもできます。このデバイスは、Bopla の「DIN レー ルホルダー TSH 35」を使用して、DIN レール取り付け用に準 備されています(製品番号 22035000)。

• Farnell / Newark ( 注文コード 4189991) • Conrad ( 注文コード 539775 - 89) • Distrelec ( 注文コード 300060) 販売代理店にお問い合わせください

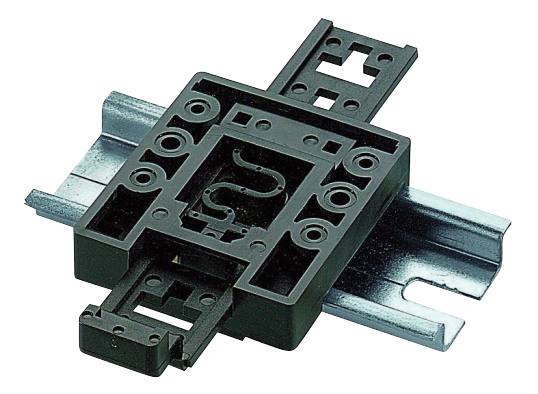

図 4.1:Bopla DIN レールアダプター

**4.2 ラックマウント**

IoCore2 を 19 インチラックにマウントするため のアダプターがあります。 ラックマウントアダプターは 1 HE で、別売りで す。これは 2 つのユニットに適合しますが、ブラ インドパネルによって閉じられた 1 つのポジショ ンが提供されます。図 4.2 を参照してください。 図 4.2:ラックマウントアダプター

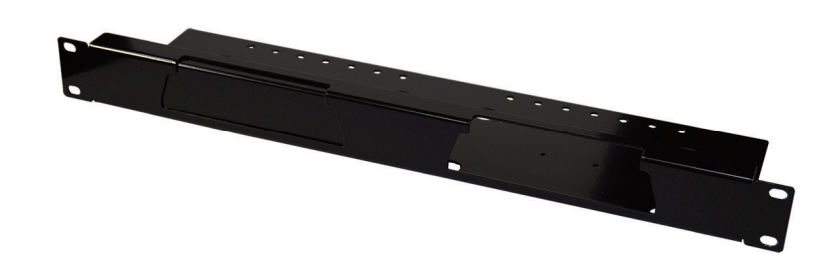

**4.3 ケンジントンロック**

デバイスは、ケンジントンスタイルのラップトッ プロックを使用して保護できます。

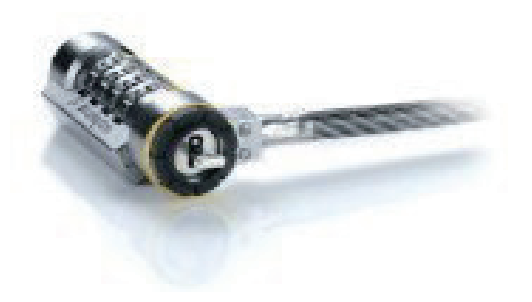

**4.4 電源**

IoCore2 には、最低 500mA の 12 〜 24 ボルトの DC 電源が必要です。 2,1 mm DC コネクタは中心 がプラスです。 IoCore2 も Power-over-Ethernet (PoE)対応です。 PoE クラス I が必要です。

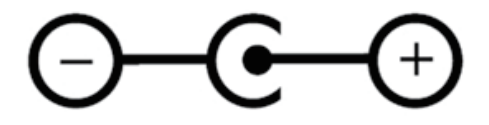

## **5. ネットワーク**

IoCore2 はネットワーク対応デバイスです。 IoCore2 を構成お よびプログラムするには、コンピューターとユニット間のネッ トワーク接続が必要ですが、デバイスをプログラムすると、 IoCore2 をイーサネットネットワークに接続する必要がなくな ります。

コンピューターと IoCore2 の接続には複数の配置が可能です。 ネットワークスイッチまたは WiFi を介してピアツーピアで接 続できます。図 5.1 は、これらのさまざまな配置を示していま す。

IoCore2 のイーサネットポートは自動検知です。クロスネット ワークケーブルまたはストレートネットワークケーブルのどち らが使用されているかは関係ありません。

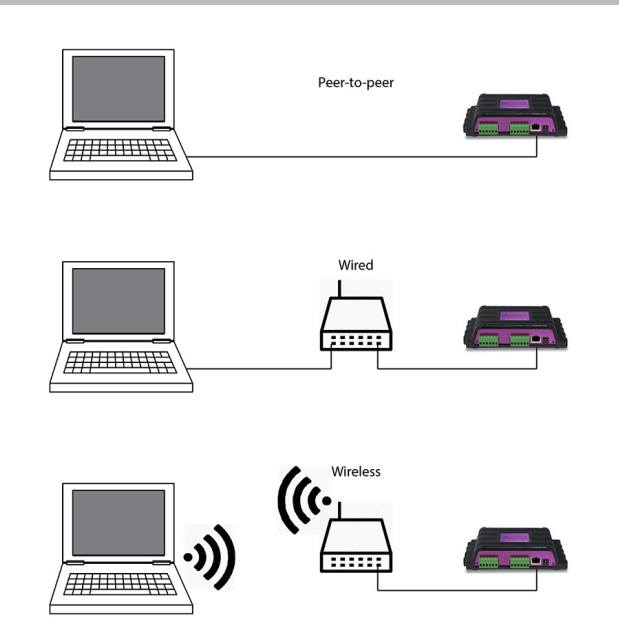

## **5.1 IP アドレス**

IoCore2 は、静的 IP アドレスと自動 IP アドレスの両方をサポー トしています。

デフォルトでは、IoCore2 は DHCP に設定されており、ネット ワーク内の DHCP サーバーによって IP アドレスが自動的に割 り当てられます。 「DHCP サーバー」は通常、ルーターの機能 の一部です。

静的 IP アドレスは、ネットワークに DHCP サーバーがない場合、 たとえば IoCore2 とコンピューターの間に直接ピアツーピア接 続がある場合に役立ちます。また、IoCore2 の IP アドレスが 他の機器によって認識されていて、変更されない永続的なイン ストールでも役立ちます。

DHCP を使用する場合、DHCP サーバーが交換された場合に常 に新しい IP アドレスが自動的に割り当てられるリスクがあり ます。静的 IP アドレスを使用する場合は、ネットワーク上の すべての機器が一意の IP アドレスを持っていることを確認し てください。

IoCore2 の LED は、設定されている IP アドレスの種類を判別 するのに役立ちます。

DHCP を使用している場合、LED は赤で表示され、静的 IP ア ドレスの場合は白で表示されます。

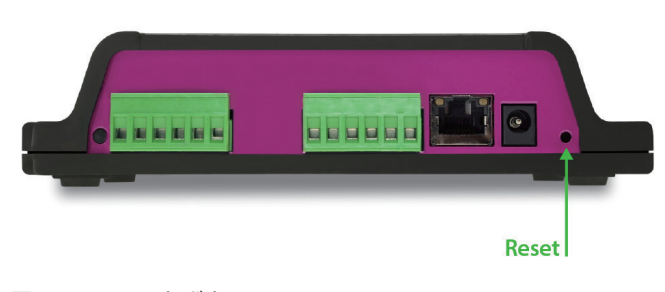

図 5.2:リセットボタン

IoCore2 の IP アドレス設定を変更するには 3 つの方法があり ます。

•vManager を使用して、ネットワーク上の IoCore2 を検出 できます。見つかったら、vManager ソフトウェア(図 9 章) を使用して、IP アドレス、サブネットマスク、DHCP 設定 を変更できます。

•IP アドレスが既知の場合、コンピューターのブラウザーを 使用してこのアドレスを参照すると、IoCore2 の Web イン ターフェイスが表示されます。この Web インターフェイ スの [ 設定 ] ページでは、IP アドレス、サブネットマスク、 および DHCP 設定を変更できます。

• デバイスのリセットボタンを短く押すと、静的 IP アドレ スと自動 IP アドレスが切り替わります。デバイスのリセッ トボタン(図 5.2 を参照)を 3 秒間押し続けると、ユニッ トが工場出荷時のデフォルトの IP アドレスとサブネットマ スクに再構成されます。他の設定は変更されません。デフォ ルトの IP アドレスは 192.168.1.10 で、サブネットマスク は 255.255.255.0 に設定されています。

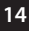

### **5.2 WEB インターフェース**

IoCore2 は、組み込みの Web サーバーを備えています。この Web インターフェイスには、標準のブラウザからアクセスで きます。次のブラウザのいずれかを使用することをお勧めしま す。

**• Micro Soft EDGE**

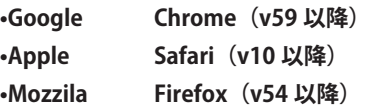

Web インターフェイスを使用すると、IoCore2 を構成および プログラムできます。

ユニットを閲覧すると、ホームページ(図 5.3)が最初に表示 されます。ホームページは読み取り専用です。情報は提供され ますが、設定を変更することはできません。他のページには、 編集可能な多くの設定が表示されます。これらのページについ ては、以降の章で説明します。

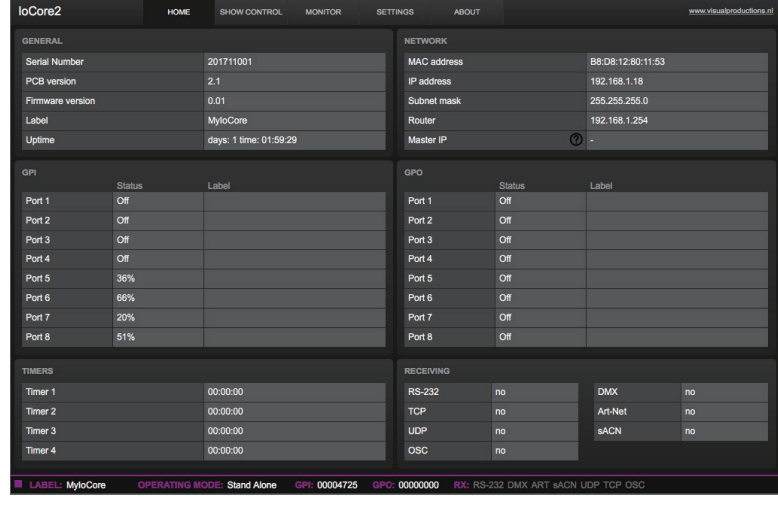

#### **5.2.1 稼働時間 /Uptime**

このフィールドは、ユニットが最後に再起動してからどのくら い長く生きているかを示します。

# **5.3 インターネット経由のアクセス**

IoCore2 にはインターネット経由でアクセスできます。これを 実現するには、ポート転送と VPN の 2 つの方法があります。

#### • ポート転送

ルーターでの設定が比較的簡単です。各ルーターは異なるため、 ルーターのドキュメントを参照することをお勧めします(場合 によっては、NAT またはポートリダイレクトとして扱われる こともあります)。そのポートに注意してください

誰もがこの方法で IoCore2 にアクセスできるため、転送は安全 ではありません。

**5.2.2 マスター IP**

ユニットがスタンドアロンモードでない場合、このフィールド には IoCore2 をマスターしているシステムの IP 番号が表示さ れます。

#### •仮想プライベートネットワーク (VPN)

トンネル経由でアクセスするには、さらに多くの設定作業が必 要です。また、ルーターは VPN 機能をサポートする必要があ ります。一度設定すると、これは IoCore2 と通信するための非 常に安全な方法です。

VPN は、インターネットやサービスプロバイダーが所有する プライベートネットワークなどのパブリックネットワークを介 して安全なネットワーク接続を作成するネットワークテクノロ ジーです。大企業、教育機関、政府機関は VPN テクノロジー を使用して、リモートユーザーがプライベートネットワークに 安全に接続できるようにしています。 VPN の詳細については、 以下を参照してください。

http://whatismyipaddress.com/vpn

#### **6.Show Control**

IoCore2 は外部の世界と対話できます。さまざまなプロトコ ルを介してメッセージと値を受信でき、多くのプロトコルを 送信できます。着信信号に自動的に応答させることにより、 IoCore2 を自動化することが可能です。

この例として、特定の UDP ネットワークメッセージを受信し て GPO リレーを制御する場合があります。

コントロールの表示ページ (図 6.1 を参照)では、この種のプ ログラミングを行うことができます。

IoCore2 を CueCore コントローラーの拡張として使用する場 合は、OSC メッセージを使用して IoCore2 と CueCore 間の通 信を確立することをお勧めします。

この目的で IoCore2 をすばやくセットアップするには、テンプ レートを追加することをお勧めします。

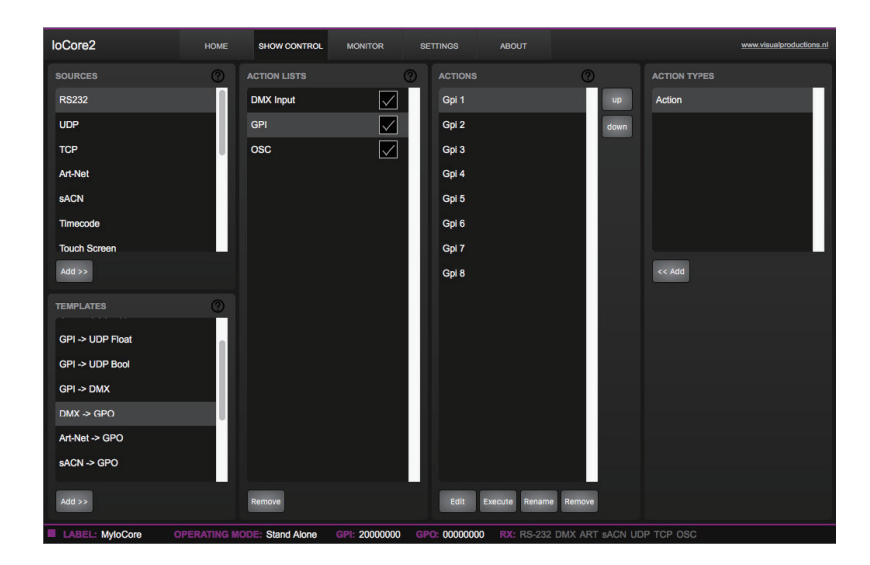

コントロールの表示ページには、「アクション」のシステムが表示されます。 IoCore2 が応答する必要がある信号、またはおそらく他の信号に変換する必要 がある信号は、アクションで表現する必要があります。アクションをプログラ ミングする前に、

図 6.2:コントロール構造の表示

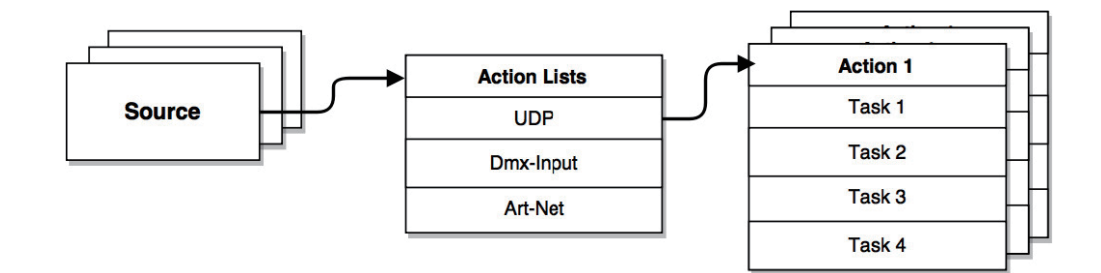

IoCore2 は、さまざまなプロトコルに対応しています。 これ らの利用可能なプロトコルはソースにリストされていますが、 IoCore2 は一度に 8 つのプロトコルのみをアクティブに対応で きます。 アクティブなプロトコルは「アクションリスト」に リストされています。

各アクションリストには、アクションを含めることができます。 プロトコル / ソース内では、個々の信号ごとに独自のアクショ ンが必要です。 たとえば、着信 DMX でチャンネル 1 と 2 を聞 く場合、DMX アクションリストには 2 つのアクションが必要 です。 各チャンネルに1つ。

アクションの中で、トリガーとタスクを定義します。 トリガー は、フィルタリングする信号を指定します。 上記の DMX の例 では、トリガーはそれぞれ「チャンネル 1」と「チャンネル 2」 に設定されます。 タスクは、このアクションがトリガーされ たときに IoCore2 が何をするかを決定します。 アクションに はいくつかのタスクを配置できます。 IoCore2 のさまざまな機 能と外部プロトコルに使用できるタスクがあります。

## **6.1 ソースとアクションリスト**

ソースリストには、IoCore2 が受信できるすべてのプロトコルが表示されます。また、GPI ポートなど のトリガーアクションに使用できるイベントを作成できる内部機能も含まれています。これらのソース は使用できますが、アクションリストテーブルに移動された後にのみアクティブにリッスンされます。

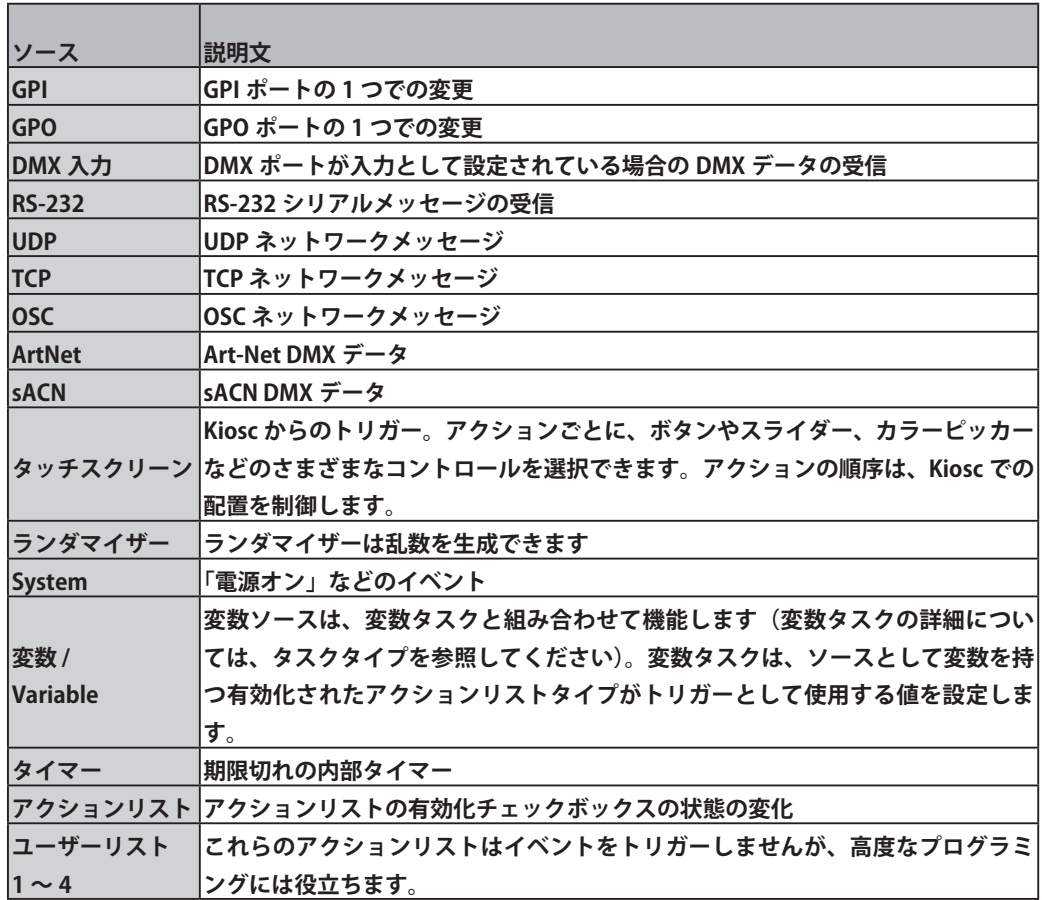

Show Control ページでチェックリストを無効にすることで、アクションリストを一時的に停止できま す。このチェックボックスの状態を自動的に変更できるタスクもあります。

## **6.2 アクション**

アクションは、特定のシグナルを受信したときに実行されます。 この信号はトリガーによって定義されます。トリガーは常に、 アクションが属するアクションリストに関連しています。

たとえば、トリガータイプが「チャンネル」に設定されている 場合、アクションが「DMX 入力」リスト内にある場合は 1 つ の DMX チャンネルを参照し、アクションがアートにある場合 は 1 つのアートネットチャンネルを意味します。Art-Net アク ションリスト。

トリガーは、trigger-type、trigger-value、および trigger-flank フィールドによって決定されます。

これらのフィールドはすべてのアクションリストに適用できる わけではありませんが、Web GUI では省略される場合があり ます。 trigger-type フィールドは、アクションがトリガーされ る信号の種類を指定します。たとえば、Art-Net リストでアク ションを実行する場合、「チャンネル」と「受信」のトリガー タイプから選択できます。

トリガー値は実際の信号値を指定します。 Art-Net の例では、 トリガー値を「チャンネル 1」または「チャンネル 2」に設定 できます。

一部のアクションリストでは、アクションはトリガー側面を指 定する必要もあります。側面はさらに、アクションをトリガー する前に信号が持つべき値を指定します。たとえば、タッチス クリーンリストからアクションがトリガーされ、 Kiosc ソフトウェアのボタンにリンクされている場合、側面は、 ボタンが下がったときにのみトリガーするか、ボタンが上がっ たときにのみトリガーするかを決定します 付録 A に、使用可能なトリガータイプの概要を示します。 アクションリストには最大 48 のアクションを含めることがで き、システム全体で最大 64 のアクションがあります。

## **6.3 タスク / Tasks**

タスクは、アクションが実行されたときに何をするかを指定す るためにアクションに追加されます。

アクションには最大 8 つのタスクを含めることができ、シス テム全体で最大 128 のタスクがあります。

タスクはリストの順に実行されます。選択可能なタスクの幅広 い選択肢があり、GPO などの内部ソフトウェア機能の変更だ けでなく、サポートされているプロトコルを介したメッセージ の送信も含まれます。

タスクはカテゴリに分類されています。これらのカテゴリから タスクを選択すると、各タスクで複数の「機能」と「機能」を 選択できます。

タスクには、その実行に必要になる可能性のある最大 2 つの パラメーターが含まれています。

アクションをトリガーするイベントがパラメーターを渡す場 合、このパラメーターをタスクで使用できます。 「設定」機能

## **6.4 テンプレート**

[ コントロールの表示 ] ページには、テンプレートのリストが 表示されます。テンプレートは、アクションリスト、アクショ ン、タスクのセットです。これらのテンプレートは、一般的な 機能を実行するように IoCore2 を構成します。たとえば、Art-Net を DMX に変換するか、OSC を介して 8 つのリレーを制御 します。したがって、テンプレートにより時間を節約できます。 それ以外の場合、アクションは手動で設定されているはずです。

### **6.5 変数 / variable**

変数は、値を保持できる内部メモリです。 [0,255]の範囲の数値。 8 つの変数があり、それらは通常、高度な表示制御プログラミ ングに使用されます。IoCore2 では、変数の内容は電源サイク ルの間に保存されません。

はタスクに固定値を使用させますが、「制御」機能を使用する 場合はトリガーのパラメーターが使用されます。これは、プロ トコル間の変換に非常に役立ちます。

たとえば、0-10V を DMX に変換する場合、GPI アクションは、 トリガーするポート (例:#1) とフランク (例: OnChange) を指定します。 GPI ポートでサンプリングされた実際の 0 〜 10V レベルが渡され、アクションに送られます。

次に、タスク (DMX など)が「コントロール」機能を使用す る場合、この 0 〜 10V レベルが DMX 値の設定に使用されます。 タスクを選択し、アクション編集ダイアログの [ 実行 ] ボタン を押すことで、タスクをテストできます。完全なアクションも テストできます。 [ コントロールの表示 ] ページに移動し、ア クションを選択して、[ 実行 ] ボタンを押します。

付録 B は、使用可能なタスク、機能、機能、およびパラメーター の詳細な概要を示しています。

また、行動の学習曲線を和らげるためのガイドとしても機能し ます。テンプレートを追加して、それが作成したアクションと タスクを調べることで、多くのことを学ぶことができます。 一部のテンプレートでは、設定ページで設定を変更する必要が あることに注意してください。たとえば、「Receiving Art-Net」 テンプレートでは、Art-Net から DMX への変換を実現するた めに、Art-Net サブネット / ユニバースを指定する必要があり ます。

付録 C は、使用可能なテンプレートの概要を示しています。

変数はタスクごとに設定できます。変数は、変数が値を変更し たときにトリガーされるアクションを持つために、ソースとし て追加できます。

## **6.6 ランダマイザー /Randomizer**

ランダマイザーは、(疑似)乱数を生成できる内部ソフトウェ ア機能です。これは、テーマ化された環境でイベントがランダ ムな照明シーンをトリガーするのに役立ちます。ランダマイ ザーは Randomizer タスクによってアクティブ化されます。ラ

ンダマイザーの計算結果は、ランダマイザーアクションリスト でイベントをキャッチすることで取得できます。

#### **7. モニター** $\blacktriangleright$  .

このページでは、DMX タイプのデータ(図 7.1 を参照)と制 御メッセージ(図 7.2 を参照)の両方を受信および送信データ を検査できます。

受信データと送信データを監視すると、プログラミング中の ユーザーのトラブルシューティングに役立ちます。

| loCore2<br>HOME                                                                                                    | <b>SHOW CONTROL</b><br><b>MONITOR</b>                                                                                                    | <b>ABOUT</b><br><b>SETTINGS</b>                                                                                                    |                                                                                                    | www.visualproductions.nl                                                                                                    |
|----------------------------------------------------------------------------------------------------|----------------------------------------------------------------------------------------------------|----------------------------------------------------------------------------------------------------|----------------------------------------------------------------------------------------------------|----------------------------------------------------------------------------------------------------|
| <b>DMX Inputs</b><br><b>Outputs</b>                                                                                                    | <b>Art-Net Inputs</b><br><b>sACN Inputs</b>                                                                                                    | <b>RS-232</b>                                                                                                    | <b>TCP</b><br><b>UDP</b>                                                                                                    | <b>OSC</b>                                                                                                    |
| 001 002 003<br>000 000 000<br>000<br>ooo<br>-000<br>റററ<br>000<br>035 036<br>033 034<br>037<br>038<br>040<br>nse<br>000<br>000<br>000<br>000<br>-000<br>065<br>066<br>067<br>068<br>069<br>-070<br>-07<br>000<br>000<br>-000<br>000<br>099<br>097<br>098<br>100<br>101<br>102<br>000<br>000 000 000<br>000<br>-000<br>129.<br>130<br>131<br>132<br>133<br>000<br>000 000<br>000<br>000<br>-000<br>162<br>163<br>161<br>164<br>165<br>69<br>000 000 000<br>000 <sup>o</sup><br>000<br>000<br>nnn<br>193<br>195<br>196<br>000<br>000<br>-000<br><b>OOO</b><br>226<br>225<br>000<br>000 000<br>-000<br>$000 -$<br>.000<br>- റററ<br>-റററ<br>non.<br>259<br>258<br>260<br>261<br>257<br>262<br>263<br>000<br>000 000<br>-000<br>000<br>000<br>000<br>291<br>289<br>290<br>292<br>000<br>000 000 000 000<br>000<br>000<br>000.<br>321<br>323<br>324<br>000<br>000<br>000<br>000<br>000<br>353<br>354<br>355<br>356<br>351<br>000<br>000<br>000<br>000<br>000<br>000<br>າດດ<br>385<br>386<br>387<br>388<br>389<br>000<br>000 000<br>000<br>000<br>000<br>000<br>OOO.<br>417<br>418<br>419<br>420<br>000<br>000 000 000 000 000<br>-000<br>000<br>000<br>449<br>450<br>451<br>452<br>456<br>457<br>000<br>000<br>000<br>000<br>000<br>000<br>OOO<br>481<br>482<br>483<br>484<br>485<br>487<br>000 000 000 000 000 000 000 000 000 000 000 000 | OOO.<br>000<br>noo<br>.000<br>ooo<br>000<br>042<br>043<br>044<br>045<br>046<br>047<br>048<br>000<br>000<br>-080<br>074<br>076<br>077<br>078<br>079<br>106<br>107<br>109<br>000<br>000<br>000<br>000<br>.000 000 000<br>-000<br>138<br>139<br>14<br>144<br>nao<br>000<br>000<br>000<br>OOO<br>000<br>000<br>ooo<br>000<br>ാററ<br>ooo<br>000<br>000.<br>207<br>208<br>000<br>23<br>000<br>നവ<br>000<br>000<br>nnn<br>റററ<br>000<br>269<br>266<br>267<br>268<br>000<br>000<br>ooo<br>000<br>000<br>000<br>000<br>$30^{\circ}$<br>304<br>299<br>000<br>000<br>000<br>000<br>00D<br>000<br>000<br>000<br>000<br>368<br>861<br>000<br>000<br>000<br>397<br>400<br>OOO.<br>000<br>000<br>000<br>000<br>000<br>000<br>000<br>000<br>000<br>000<br>.000<br>000<br>000.<br>458<br>459<br>460<br>461<br>463<br>464<br>462<br>000<br>000<br>000<br>000<br>000<br>000<br>000<br>491<br>4.93<br>496<br>000 | 000<br>ooo<br>-000<br>000<br>049<br>050<br>051<br>0.52<br>055<br>nsa<br>000<br>000<br>081<br>082<br>000<br>-000<br>000<br>000<br>ooo<br>ooo<br>റററ<br>000.<br>.000<br>000<br>ooo<br>209<br>000<br>000<br>OOO.<br>ooo<br>000<br>റററ<br>000<br>000<br>000<br>ooo<br>-000<br>305<br>30e<br>301<br>000<br>000.<br>000<br>000<br>000<br>000<br>ooo<br>369<br>370<br>37<br>000<br>000<br>000<br>000<br>$-402$<br>401<br>407<br>$\Delta \cap \Delta$<br>406<br>000<br>000<br>000<br>000<br>000<br>000<br>000<br>-000<br>nnn.<br>റററ<br>000<br>465<br>466<br>467<br>468<br>469<br>470<br>000<br>000<br>.000<br>000<br>000<br>000<br>497<br>498<br>499<br>503<br>500<br>000 000 000 000 000 000 000 000 000 000 000 000 000 000 | 000<br>ona<br>000<br>061<br>062<br>056<br>057<br>058<br>059<br>060<br>000<br>000<br>094<br>093<br>000<br>000<br>126<br>000<br>000<br>000<br>000<br>000<br>000<br>157<br>158<br>000<br>000<br>nore<br>000<br>189<br>190<br>83<br>186<br>187<br>000<br>000<br>ooo<br>000<br>000<br>000<br>254<br>000<br>nnn<br>nnn<br>000<br>286<br>285<br>-284<br>000<br>000<br>000<br>318<br>000<br>000<br>000<br>000<br>000<br>381<br>382<br>000<br>000<br>408<br>413<br>410<br>000<br>000<br>000<br>000<br>000<br>000<br>446<br>000<br>000<br>000<br>000<br>nnn<br>A74<br>475<br>476<br>4.77<br>000<br>OOO<br>000<br>000<br>508<br>509<br>510<br>504<br>000 000 000 000 000 000<br>000 | <b>UNIT</b><br>032<br>031<br>000 000<br>063 064<br>$\boldsymbol{\mathsf{x}}$<br>000 000<br>095 096<br><b>Dec</b><br>000 000<br>128<br>127<br>000 000 000<br>160<br>159<br>000 000<br>191<br>192<br>000 000<br>224<br>223<br>000 000<br>256<br>255<br>000 000 000<br>287 288<br>000 000<br>319 320<br>000 000 000<br>352<br>351<br>000 000<br>384<br>383<br>000 000<br>415 416<br>000 000 000<br>448<br>447<br>000 000 000<br>478 479 480<br>000 000<br>512<br>511 |
| LABEL:<br><b>OPERATING MODE: Stand Alone</b>                                                                                                    | GPI: 11012321                                                                                                    | GPO: 00000000                                                                                                    | RX: RS-232 DMX ART SACN UDP TCP OSC                                                                                                    |                                                                                                    |

図 7.1:DMX モニターページ

図 7.2:UDP モニターページ

| loCore2                   | <b>HOME</b>       | SHOW CONTROL                       | <b>MONITOR</b>     | <b>SETTINGS</b> | <b>ABOUT</b>                |                                                                                                    |            | www.visualproductions.nl |
|---------------------------|-------------------|------------------------------------|--------------------|-----------------|-----------------------------|----------------------------------------------------------------------------------------------------|------------|--------------------------|
| Outputs                   | <b>DMX</b> Inputs | Art-Net Inputs                     | <b>sACN Inputs</b> |                 | <b>RS-232</b>               | <b>TCP</b>                                                                                                    | <b>UDP</b> | <b>OSC</b>               |
| <b>INPUT</b>              |                   |                                    |                    |                 | <b>OUTPUT</b>               |                                                                                                    |            |                          |
| $\mathsf{IP}$             | Argument          |                                    |                    |                 | IP                          | Argument                                                                                                    |            |                          |
| 192.168.1.187:57606       | tulip             |                                    |                    |                 |                             | $\frac{1}{2} \left( \frac{1}{2} \right) \left( \frac{1}{2} \right) \left( \frac$ |            |                          |
| 192.168.1.187:57606       | crocus            |                                    |                    |                 | and property states process |                                                                                                    |            |                          |
| 192.168.1.187:57606       | anemone           |                                    |                    |                 | -----------                 |                                                                                                    |            |                          |
|                           |                   |                                    |                    |                 | and your product and        |                                                                                                    |            |                          |
|                           |                   |                                    |                    |                 |                             |                                                                                                    |            |                          |
| and provided and provided |                   |                                    |                    |                 | state product products      |                                                                                                    |            |                          |
| ________                  |                   |                                    |                    |                 | <b>STATE CARD CARD CARD</b> |                                                                                                    |            |                          |
| --------------            |                   |                                    |                    |                 | work, when you will your    |                                                                                                    |            |                          |
| ________                  |                   |                                    |                    |                 |                             |                                                                                                    |            |                          |
| and party and pro         |                   |                                    |                    |                 | and property and property   |                                                                                                    |            |                          |
|                           |                   |                                    |                    |                 |                             |                                                                                                    |            |                          |
|                           |                   |                                    |                    |                 |                             |                                                                                                    |            |                          |
|                           |                   |                                    |                    |                 |                             |                                                                                                    |            |                          |
|                           |                   |                                    |                    |                 |                             |                                                                                                    |            |                          |
|                           |                   |                                    |                    |                 |                             |                                                                                                    |            |                          |
|                           |                   |                                    |                    |                 |                             |                                                                                                    |            |                          |
|                           |                   |                                    |                    |                 |                             |                                                                                                    |            |                          |
| LABEL: MyloCore           |                   | <b>OPERATING MODE: Stand Alone</b> | GPI: 11012331      |                 |                             | GPO: 00000000 RX: RS-232 DMX ART SACN UDP TCP OSC                                                                                                    |            |                          |

### **8. 設定 / Setting**

IoCore2 の設定はセクションに分かれています。設定ページの 図 8.1 を参照してください。この章では、各セクションについ て説明します。

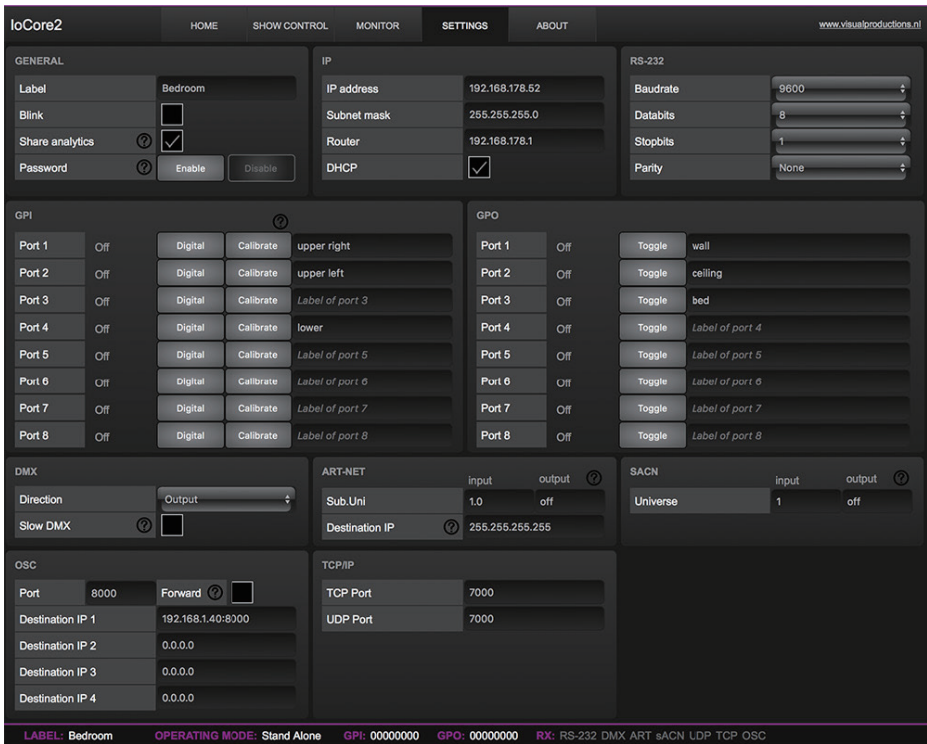

### **8.1 全般 / General**

IoCore2 のラベルは変更できます。このラベルは、複数のデバ イスを備えたセットアップでユニットを区別するために使用で きます。

[Blink] チェックボックスをオンにすると、デバイスの LED が 点滅し、複数のデバイス間で識別できるようになります。

図 8.2:一般設定

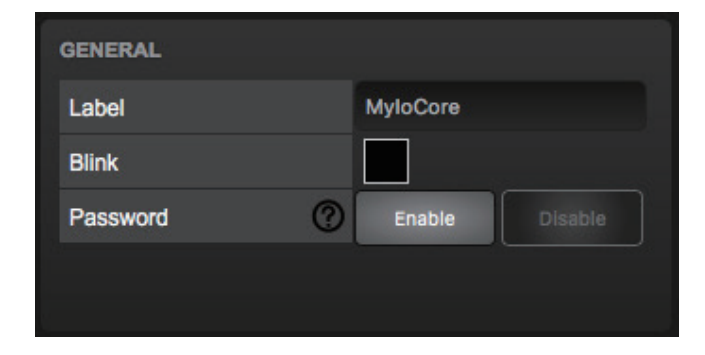

分析の共有オプションを有効にすることで、ビジュアルプロダ クションの製品の改善に役立ちます。有効にすると、IoCore2 は毎日の診断と使用状況データを Visual Productions に送信し ます。この情報は匿名のままです。

権限のないユーザーは、パスワード保護を有効にして IoCore2 に変更を加えることで防止できます。有効にすると、ウェブイ ンターフェース ([Disable] ボタンを使用)とリセットボタン を使用してパスワードを無効にできます(図 5.2 を参照)。リ セットボタンを長押しすると、パスワード保護が無効になりま す。これにより、ユニットの静的 IP もデフォルトの出荷時設 定に戻ります。

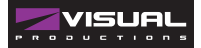

### **8.2 IP**

IP フィールドは、IoCore2 の IP アドレスとサブネットマスク を設定するためのものです。

[ROOTER] フィールドは、ポート転送を使用する場合にのみ必 要です。 DHCP 機能を有効または無効にすることもできます

#### **8.3 RS-232**

ボーレートやストップビットなどの RS-232 通信の設定。 図 8.4:RS-232 設定

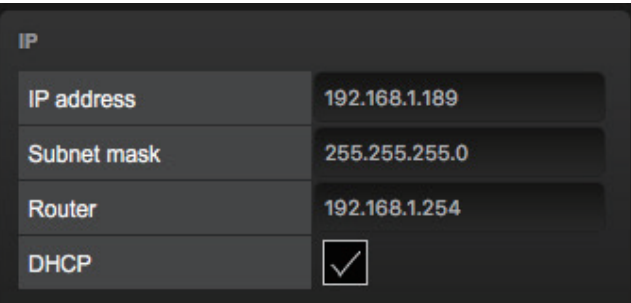

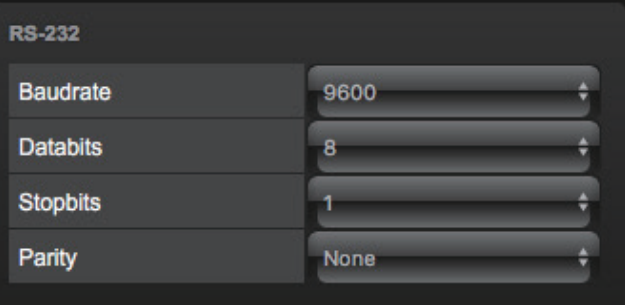

#### **8.4 GPI**

GPI ポートは、デジタル (接点閉鎖) またはアナログ (0-10V) 入力として構成できます。

ポートがアナログとして設定されており、供給された信号が 0  $\sim$  10V の範囲 (たとえば 1 ~ 5V) にある場合、最小電圧を論 理 0%にマッピングし、最大電圧をマッピングするために、ポー トを 100% に調整することをお勧めします。

キャリブレーションを実行するには、最初に [ キャリブレー ション ] ボタンを有効にしてから、入力信号を最小レベルにし、 信号を最大レベルにして、[ キャリブレーション ] ボタンをも う一度クリックしてキャリブレーションプロセスを閉じます。

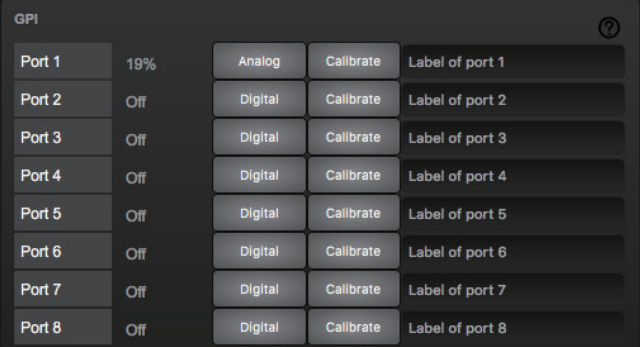

## **8.5 GPO**

このセクションには、GPO リレーのステータスが表示され、 それらを直接切り替えるボタンが表示されます。各ポートには、 ユーザーの説明を含めることができるラベルフィールドがあり ます。 図 8.6:GPO 設定

GPO Toggle Label of port 1 Port<sub>1</sub>  $\alpha$ ff Label of port 2 Port<sub>2</sub> Off Toggle Label of port 3 Port<sub>3</sub>  $\overline{C}$ Port<sub>4</sub> Off Label of port 4 Toggle Port 5 Off Toggle Label of port 5 Port 6 Off Label of port 6 Toggle Port<sub>7</sub> Label of port 7 Off Label of port 8 Port 8 Off

#### **8.6 DMX**

このセクションでは、DMX ポートの方向を変更できます。 [ 低 速 DMX] チェックボックスが有効になっている場合、IoCore2 はポートから DMX を送信する速度を遅くします。これは、最 適な DMX 伝送速度に追いつくことが困難な DMX 器具を容易 にするために行われます。 図 8.7:DMX 設定

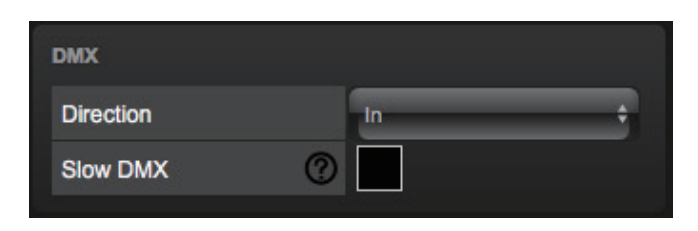

### **8.7 Art-Net**

IoCore2 は、1 つのユニバースの送信または ArtNet の 1 つの ユニバースの受信をサポートしています。

これらのユニバースは、Art-Net プロトコルで使用可能な 256 のユニバースのいずれかにマップできます。ユニバースは 「subnet.universe」形式で入力されます。つまり、最小のユ ニバース番号は「0.0」と記述され、最大のユニバース番号は 「15.15」と示されます。

送信 Art-Net 送信は、チェックボックスを無効にすることで無 効にできます。

#### 図 8.8:Art-Net 設定

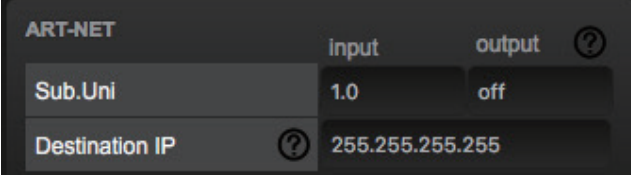

#### **8.8 sACN**

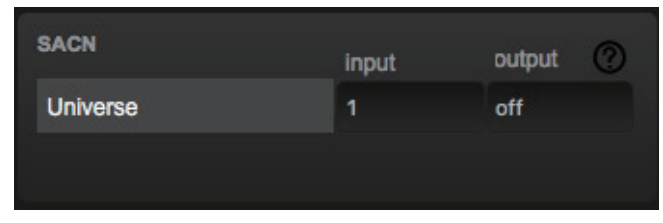

図 8.9:sACN 設定

IoCore2 は、1 つの着信 sACN ユニバースと 1 つの発信ユニバー スをサポートします。

各ユニバースフィールドは、[1,63999] の範囲の数値を保持す る必要があります。

sACN 出力フィールドに「off」と入力すると、発信 sACN 送信 を無効にできます。

## **8.10TCP/IP**

TCP および UDP メッセージのリスニングポートを定義しま す。 TCP または UDP メッセージを IoCore2 に送信する予定の 外部システムは、ユニットの IP アドレスとこのポート番号を 知っている必要があります。 デフォルトでは、両方のポート が 7000 に設定されています。

図 8.11:TCP / IP 設定

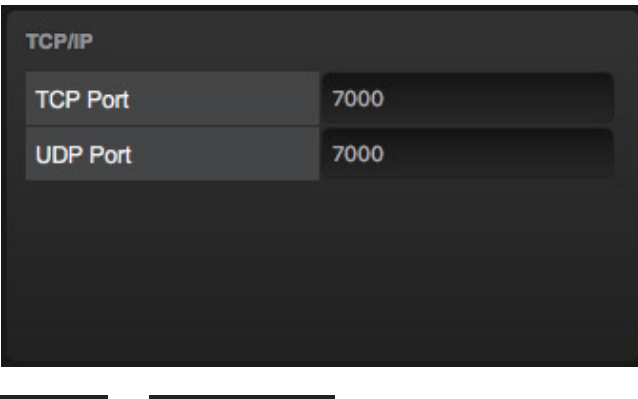

vManager ソフトウェアでは、Art-Net 宛先 IP を変更すること もできます。

宛先 IP は、送信 Art-Net データの送信先を決定します。

通常、このフィールドには、Art-Net データを 2.x.x.x IP 範囲 に送信する 2.255.255.255 のようなブロードキャストアドレス が含まれています。別の典型的な Art-Net ブロードキャスト アドレスは 10.255.255.255 です。ブロードキャストアドレス 255.255.255.255 を使用すると、ネットワーク上のすべてのデ バイスが Art-Net データを受信します。

192.168.1.11 のようなユニキャストアドレスを入力することも できます。この場合、Art-Net データは 1 つの IP アドレスのみ に送信されます。これにより、ネットワークの残りの部分が Art-Net ネットワークメッセージからクリーンになります。

### **8.9 OSC**

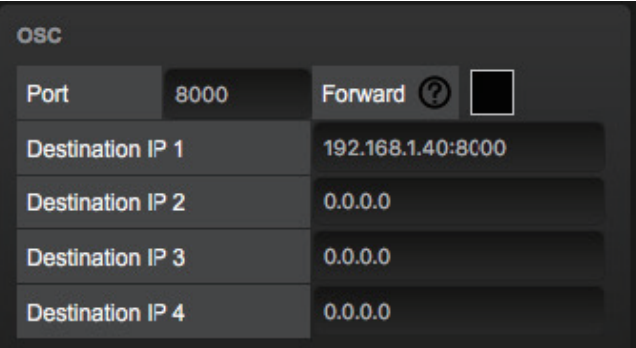

OSC メッセージを IoCore2 に送信する外部機器は、「ポート」 フィールドで指定された番号を認識する必要があります。これ は、IoCore2 が着信メッセージをリッスンするポートです。

#### 図 8.10:OSC 設定

IoCore2 は、送信 OSC メッセージを [Out IP] フィールドで指定 された IP アドレスに送信します。ここでは最大 4 つの IP を指 定できます。これらのフィールドでは、「ipaddress:port」形 式を使用します。 " 192.168.1.11:9000"。

フィールドを使用しない場合は、IP 0.0.0.0:0 を入力できます。 5 人以上の受信者に到達するために、192.168.1.255 のような ブロードキャスト IP アドレスを入力することが可能です。

[ 転送 ] チェックボックスをオンにすると、IoCore2 がすべて の受信 OSC メッセージをコピーし、[ 送信 IP] フィールドで指 定されたアドレスに送信します。

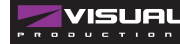

### **9.vManager**

デバイスを管理するために vManager と呼ばれる無料のソフト ウェアツールが開発されました。 vManager では次のことが可 能です。

- •IP アドレス、サブネットマスク、ルーター、DHCP の設定 • デバイスの内部データと設定のバックアップと復元
- ファームウェアの更新を実行する
- •LED を点滅させることにより、(マルチデバイス設定で) 特定のデバイスを識別します。
- 工場出荷時のデフォルトに戻す

次のセクションでは、図に示すように、vManager のボタンに ついて説明します。

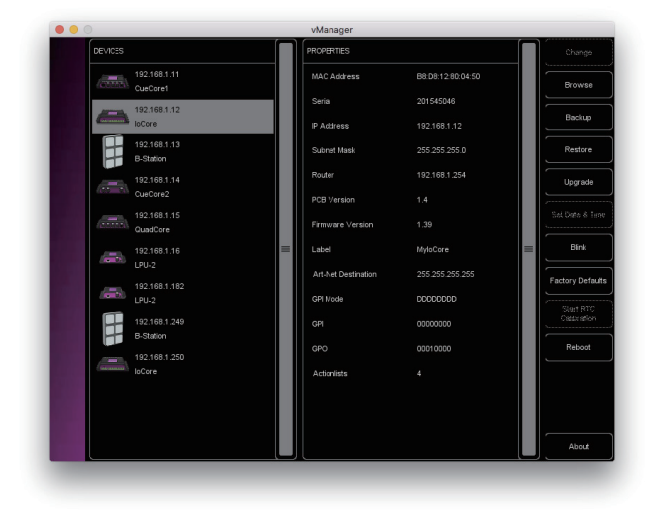

### **9.1 バックアップ**

デバイス内のすべてのプログラミングデータのバックアップを 作成できます。

このバックアップファイル(XML)はコンピューターのハード ディスクに保存され、電子メールまたは USB スティックを介 して簡単に転送できます。バックアップのデータは、[ 復元 ] ボタンを使用して復元できます。

図 9.2:バックアップの作成

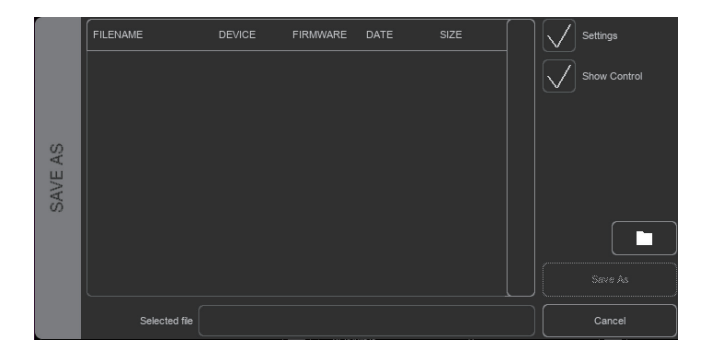

アプリストアによって配布されたアプリは、この指定された場 所の外部にあるファイルにアクセスできません。

バックアップファイルをメモリスティックまたはドロップボッ クスに転送する場合に備えて、vManager がファイルを格納し ている場所を把握することが重要です。

指定されたファイルの場所はオペレーティングシステムごとに 異なり、長くてあいまいなパスである可能性があります。この ため、vManager は正しいファイルの場所へのショートカット を提供します。 [ フォルダ ] ボタンは、ファイル関連のダイア ログにあります。

このボタンをクリックすると、適切なフォルダでファイルブラ ウザが開きます。

## **9.2 ファームウェアの更新**

ファームウェアをアップグレードするには、まずデバイスを選 択し、[ ファームウェアのアップグレード ] ボタンを押します。 ダイアログでは、利用可能なファームウェアバージョンのリス トから選択できます。

図 9.3:ファームウェアのアップグレード

警告:アップグレードプロセス中にデバイスの電源が遮断され ていないことを確認してください。

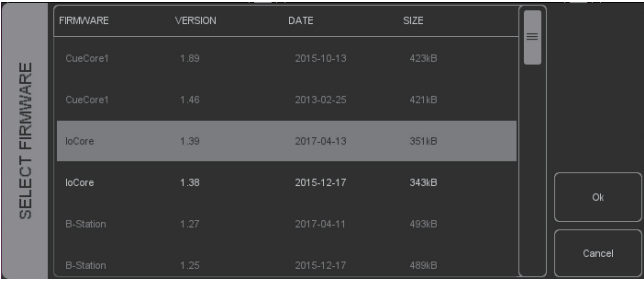

## **9.3 日付と時刻の設定**

コンピュータの日付と時刻は、デバイスを選択して [ 日付と時 刻の設定 ] ボタンをクリックすることにより、ユニットにすば やくコピーできます。すべての Visual Productions デバイスが 内部リアルタイムクロックを備えているわけではありません。 IoCore2 にはそのような RTC はありません。

## **9.5 工場出荷時にデフォルト 9.6 再起動 /Reboot**

キュー、トラック、アクションなどのすべてのユーザーデータ はメモリに保存されます。

それらは完全に消去され、工場出荷時のデフォルトボタンを押 すと、すべての設定がデフォルトに戻ります。このアクション は、デバイスの IP 設定には影響しません。

## **9.7 vManager のインストール**

vManager アプリは、モバイルとデスクトップの両方の幅広い オペレーティングシステムで使用できます。 ソフトウェアはアプリストアを通じて配布され、将来のソフト ウェアアップデートを自動的に受信することを利用します。

## **9.4 点滅 / Blink**

デバイスの LED は、複数のデバイス間で特定のユニットを識 別するために速く点滅するように設定できます。 点滅は、[デバイス」りストでデバイスをダブルクリックするか、 デバイスを選択して [ 点滅 ] ボタンをクリックすると有効にな ります。

[Reboot] ボタンを使用すると、リモートでデバイスを再起動 できます。これは、電源サイクル後のユニットの動作をテスト するのに役立ちます。

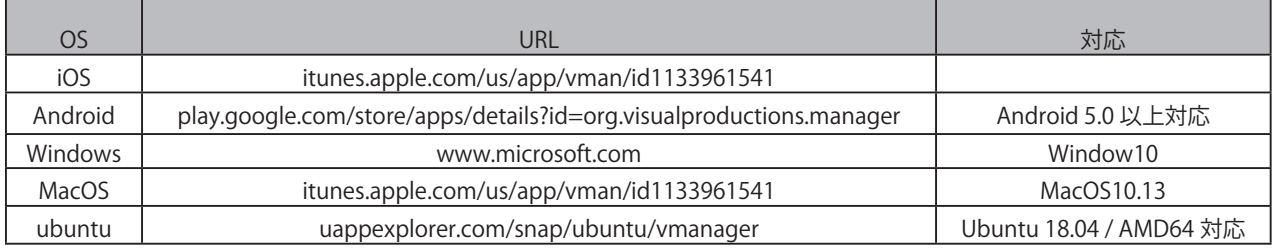

Ubuntu では、コマンドラインを使用してインストールすることもできます。

snap find vmanager

snap install vmanager

To update the apps later on via the command-line type:

snap refresh vmanager

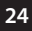

### **10.Kiosc**

Kiosc は、カスタムユーザーインターフェイスを作成するため のアプリです。 このアプリ (図 10.1 を参照)は、多くのオペ レーティングシステム(iOS、Android、Windows、macOS、 Ubuntu Linux) で 利 用 で き ま す。 CueluxPro、CueCore、 IoCore、B-Station などのビジュアルプロダクションの照明コ ントローラーをリモートコントロールできます。

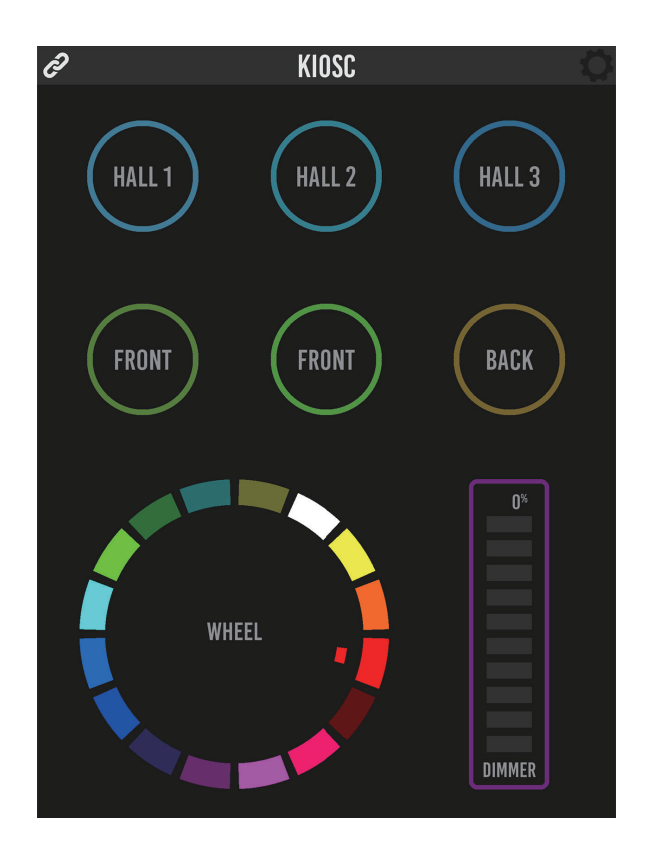

10.Kiosc

図 10.1:Kiosc

# **付録 A トリガータイプ**

# **A.1 GPI**

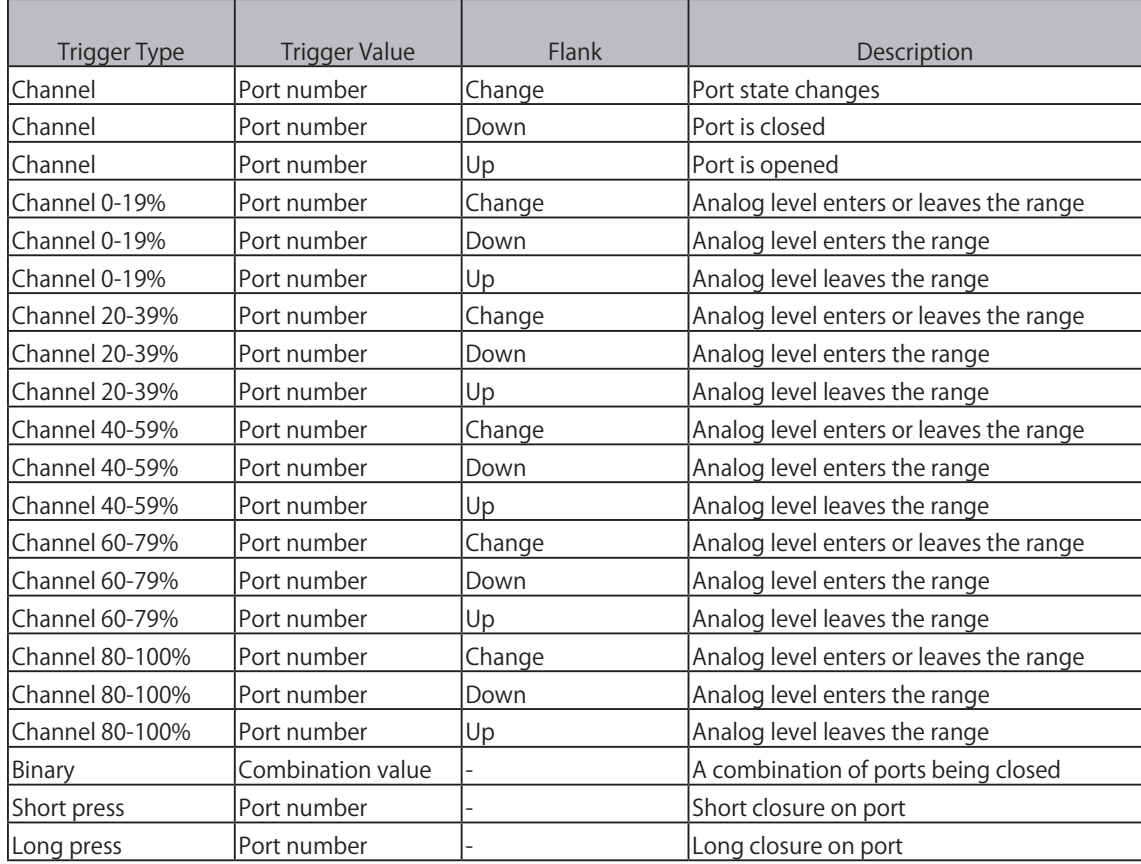

バイナリトリガータイプを使用して、デジタルとして設定されているポートの組み合わせをキャッチします。 ポートに対応する値を追加して、ポートの組み合わせを指定します(下の表を参照)。

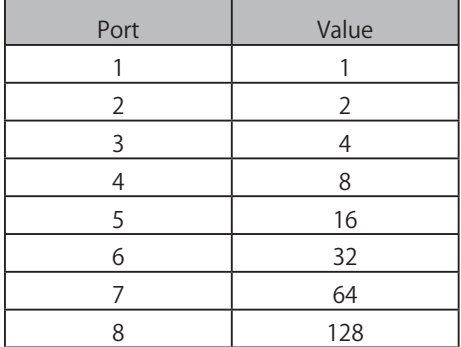

たとえば、閉じているポート1と2の両方でトリガーするには、トリガー値3(1+2)を入力します。 ポート 5 および 6 でトリガーするには、値 48 (16 + 32) を入力します。

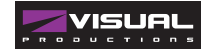

## **A.2 DMX in**

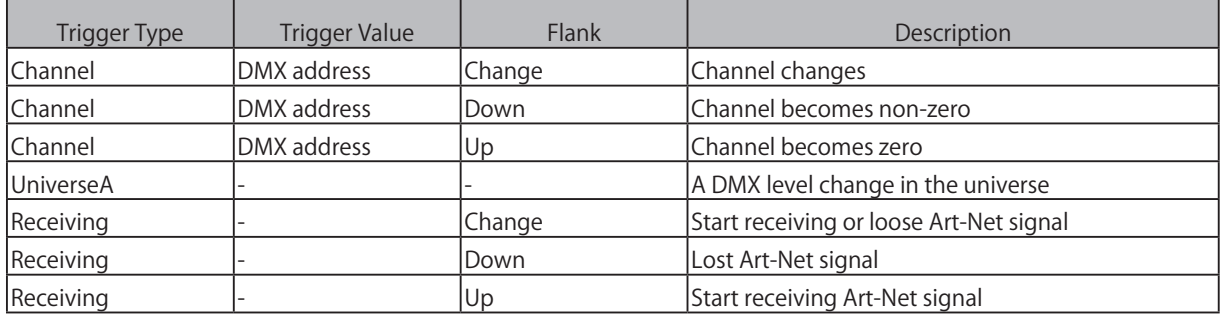

## **A.3 RS-232**

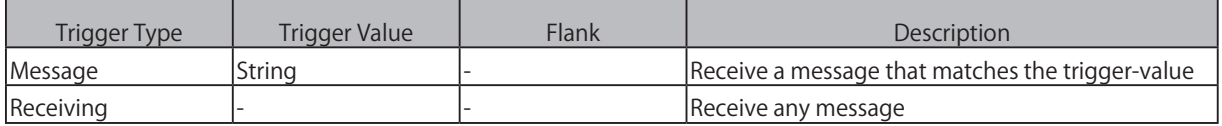

ユーザーは自分の文字列をメッセージのトリガー値として定義できます。

この文字列の最大長は 25 文字です。

メッセージとともにパラメーターを渡すことができます。 これを行うには、構文 trigger = value を使用します。

たとえば、トリガータイプが「Message」に設定され、トリガー値がインテンシティに設定されている場合、送信機器は、 intensity = 255 を送信してインテンシティレベルを渡すことができます。255 は [0,255] の範囲の任意の数値です。

## **A.4 UDP**

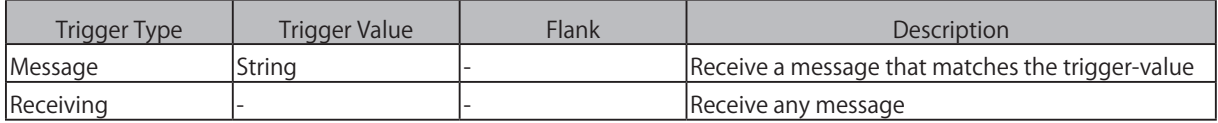

ユーザーは自分の文字列をメッセージのトリガー値として定義できます。

この文字列の最大長は 31 文字であることに注意してください。

メッセージとともにパラメーターを渡すことができます。

これを行うには、構文 trigger = value を使用します。 たとえば、トリガータイプが「Message」に設定され、トリガー値がイン テンシティに設定されている場合、送信機器は、intensity = 255 を送信してインテンシティレベルを渡すことができます。255 は [0,255] の範囲の任意の数値です。

## **A.5 TCP**

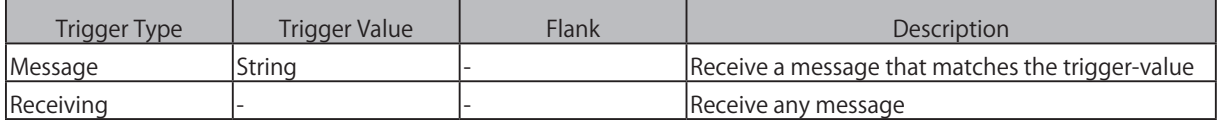

ユーザーは自分の文字列をメッセージのトリガー値として定義できます。

この文字列の最大長は 31 文字であることに注意してください

## **A.6 OSC**

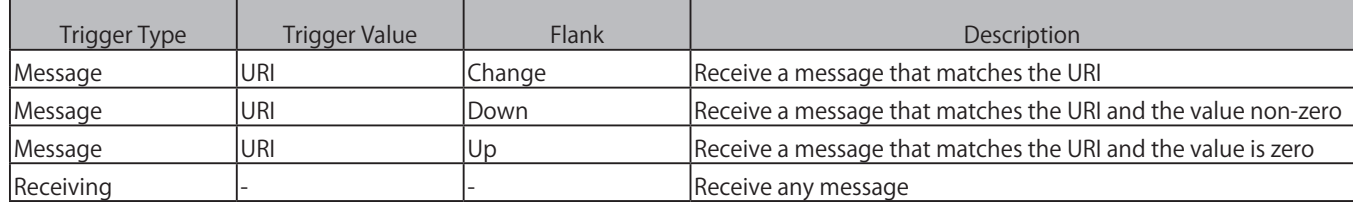

ユーザーは自分の URI をメッセージのトリガー値として定義できますが、OSC 仕様では、この文字列は「/」記号で始まる必要が あると規定されています。 この文字列の最大長は、「/」を含めて 31 文字です

## **A.7 Art-Net**

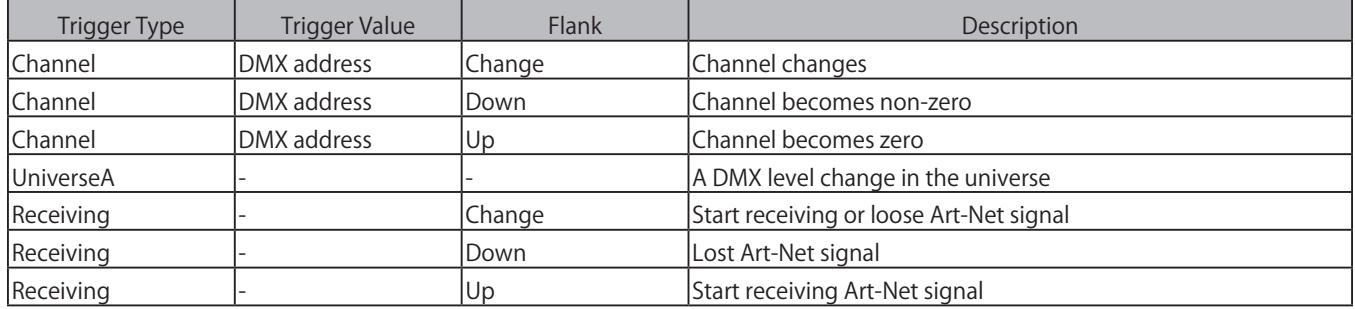

## **A.8 sACN**

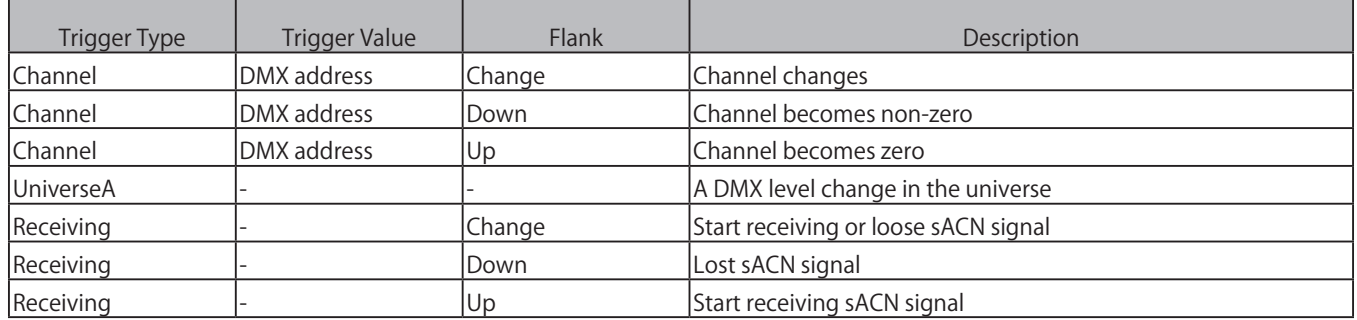

# **A.9 Touch Screen**

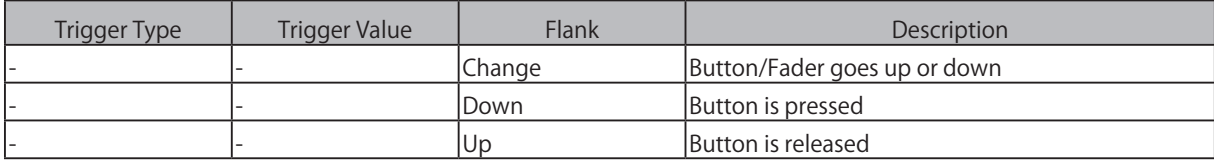

タッチスクリーンのアクションリストを編集するとき、ボタン、フェーダー、カラーピッカーなど、さまざまな種類のアクション を追加できます。これらの要素は、Visual Productions から入手できる Kiosc アプリに表示されます。

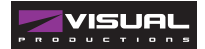

## **A.10 Randomizer**

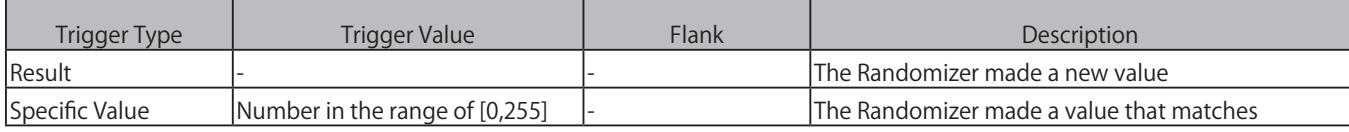

# **A.11 System**

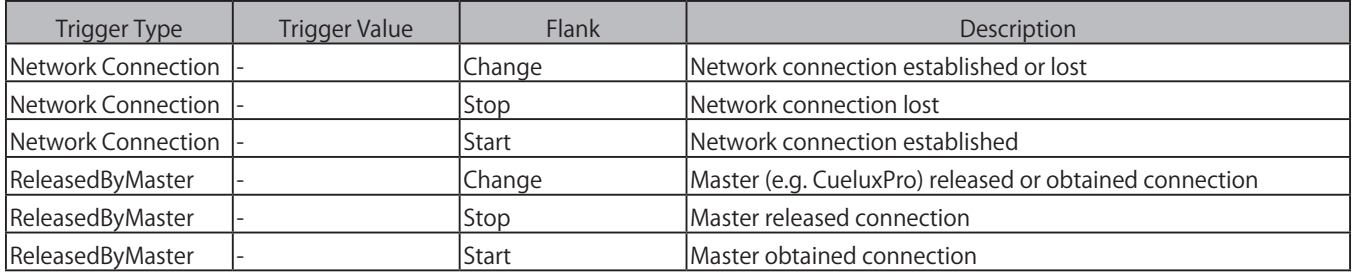

# **A.12 変数 /variable**

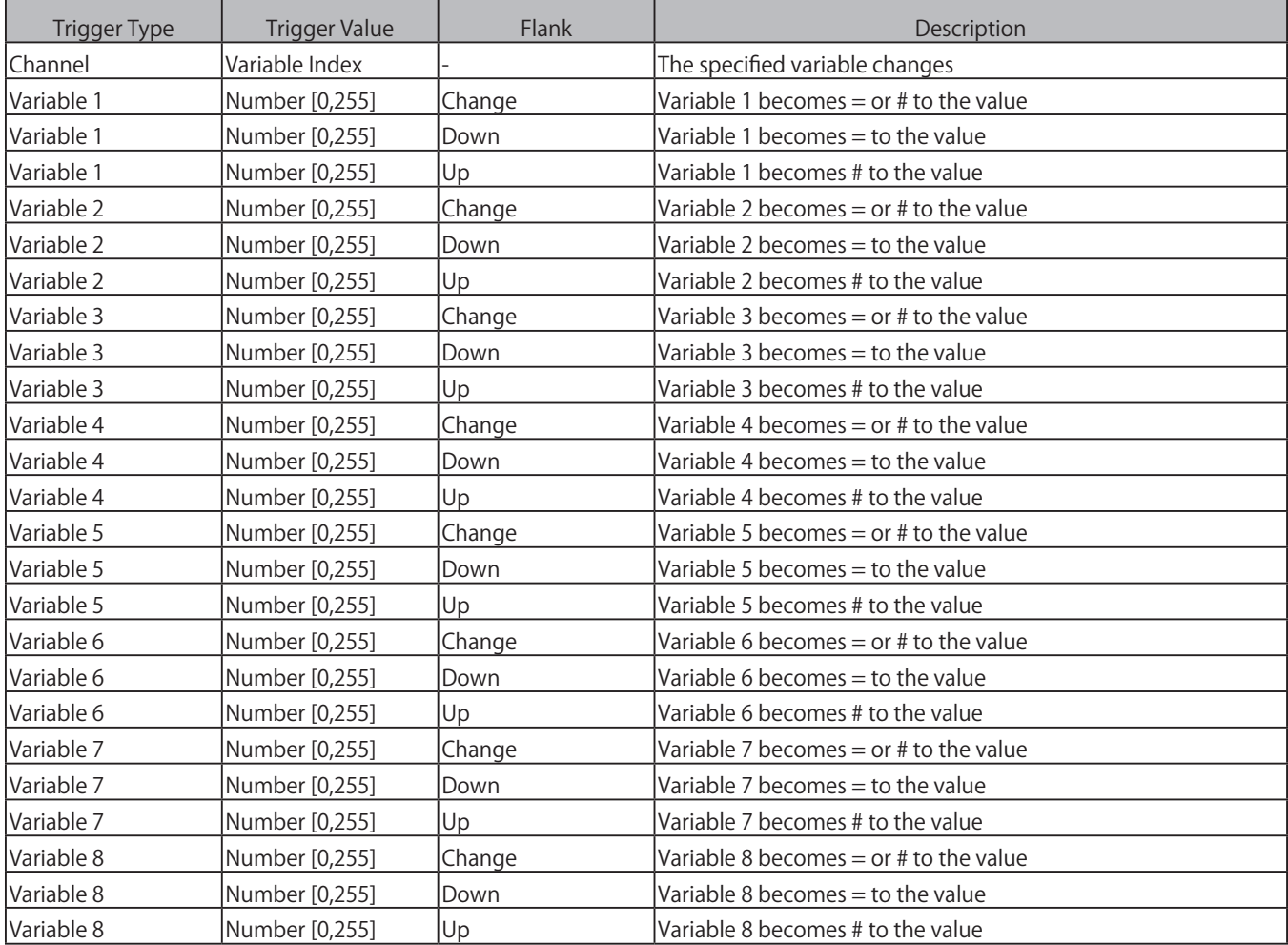

### **A.13 Timer**

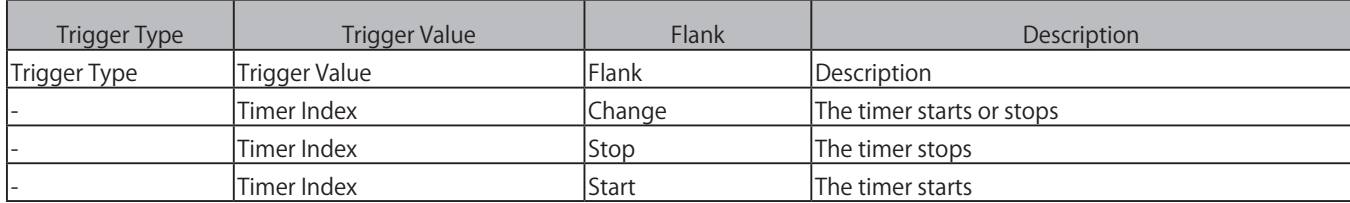

# **A.14 ActionList**

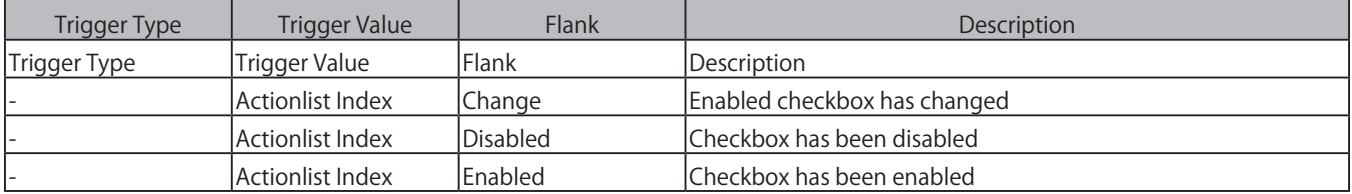

# **A.15 UserList (1~4)**

ユーザーリストにはトリガーがありません。 ユーザーリスト内のアクションは、「リンク」機能を備えた「アクション」タスクを 介した他のアクションによってのみアクティブ化できます。

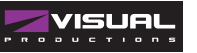

## **付録 B タスクタイプ / Task Types**

タスクを使用すると、IoCore2 の機能を自動化できます。

この機能はすべてタスクタイプに分類されます。 この付録では、さまざまなタスクタイプのリストを示します。 次の表は、タス クタイプごとに使用可能なすべての機能の概要を示しています。

## **B.1 Action**

別のアクションをトリガーします。

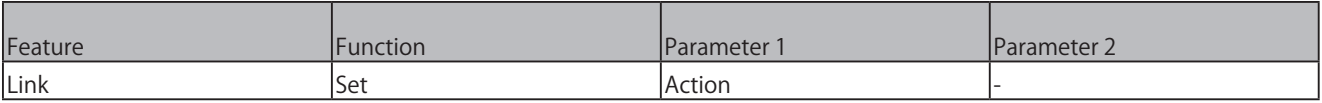

## **B.2 Actionlist**

アクションリストを操作します。

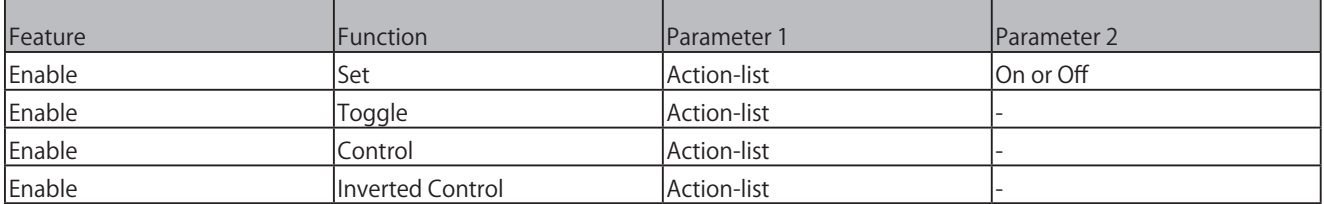

## **B.3 DMX**

DMX レベルを操作します。 これらは、Art-Net または sACN を介して送信することもできるレベルです。

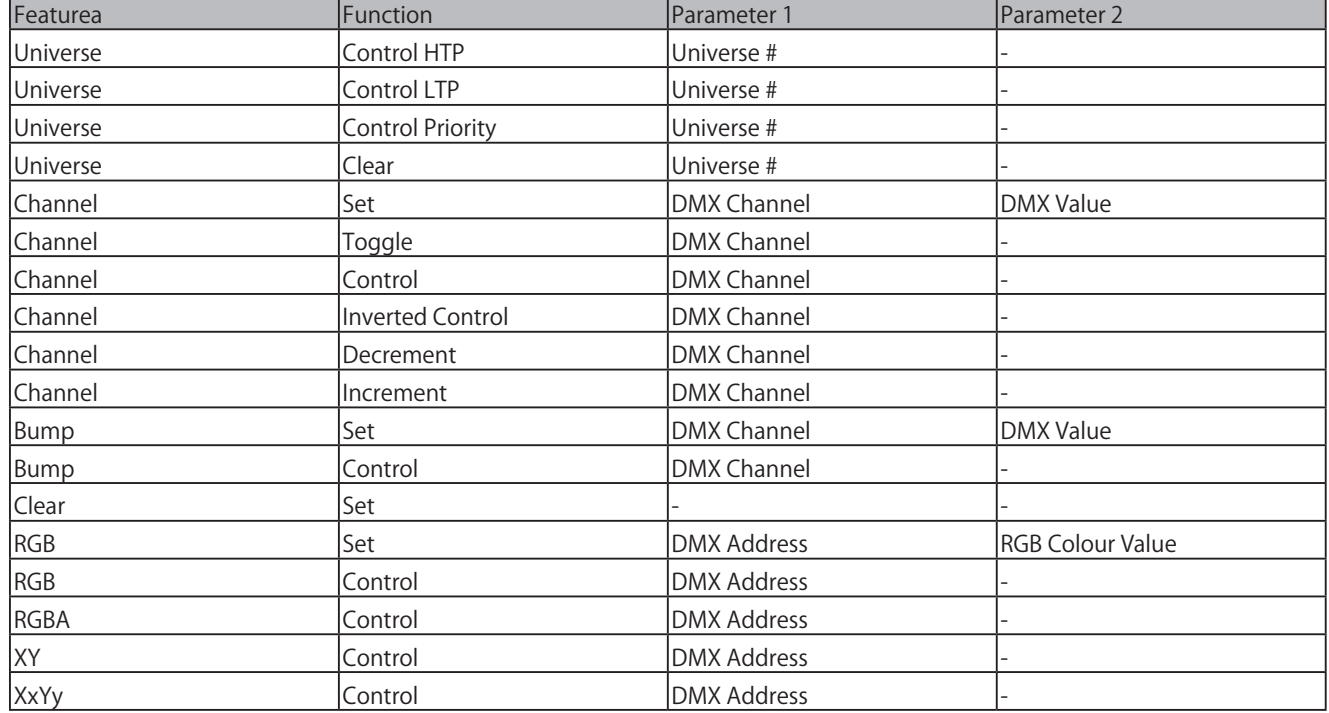

## **B.4 GPI**

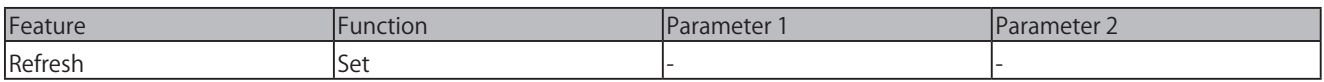

# **B.5 GPO**

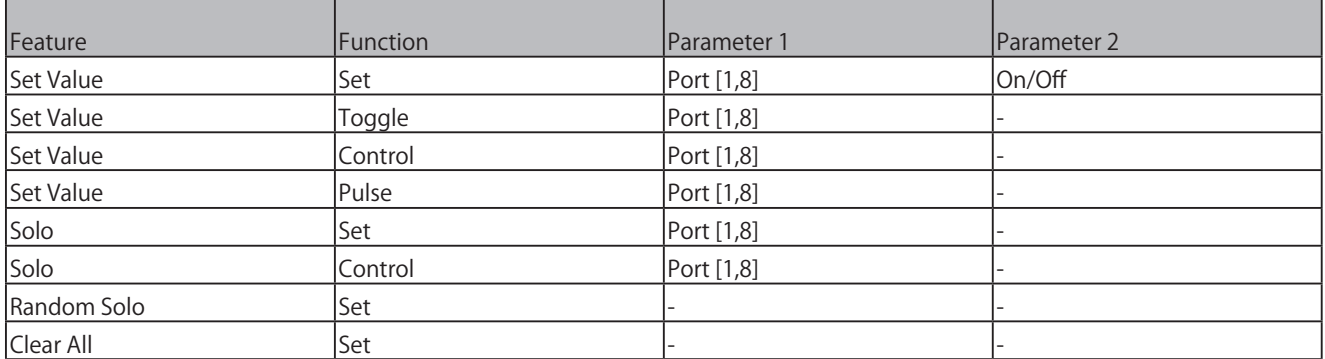

#### ■ B.6 OSC インプレストワーク経由で OSC メッセージを送信します。 OSC 受信者は [Setting] ページで指定されます。

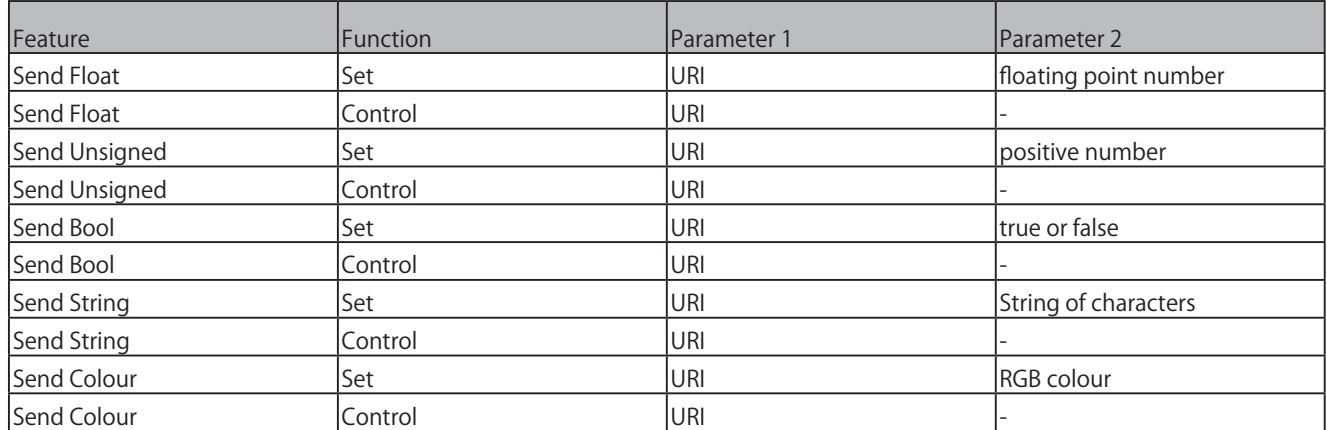

パラメータ 1 の文字列の最大長は、必須の先頭の「/」記号を含めて 25 文字です。

## **B.7 Randomizer**

#### ランダマイザーをトリガーして、新しい乱数を生成します。

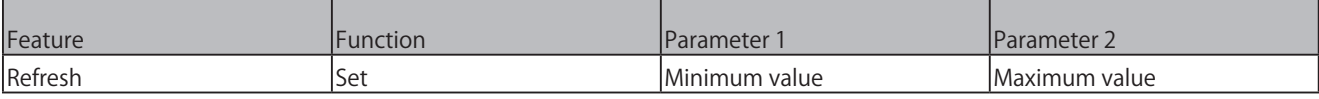

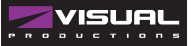

## **B.8 RS-232**

RS-232 ポート経由でメッセージを送信します。 設定ページで ポート設定(ボーレート、ストップビットなど)を指定します。

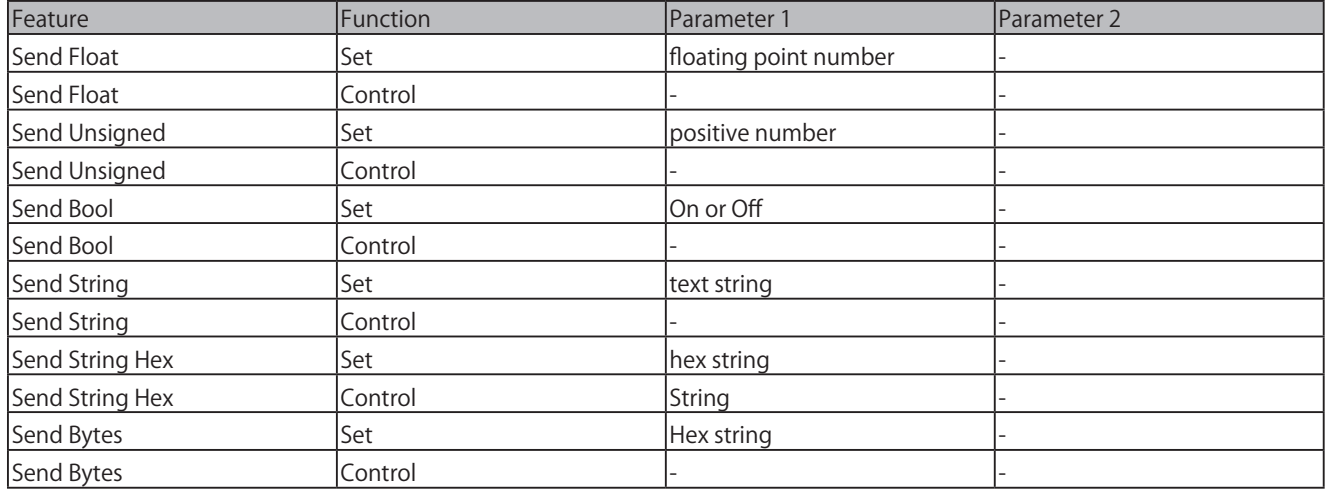

パラメータ 1 の文字列の最大長は 25 文字であることに注意してください。バイト送信機能を使用すると、ASCII コードを送信で きます。 たとえば、文字列「Visual」の後にラインフィードパラメータ 1 を送信するには、 '56697375616C0A'。

## **B.9 System**

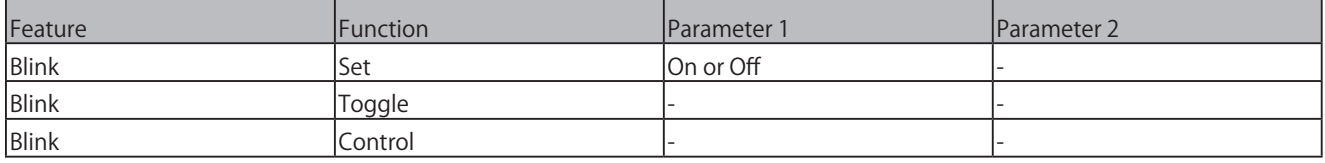

## **B.10 Timer**

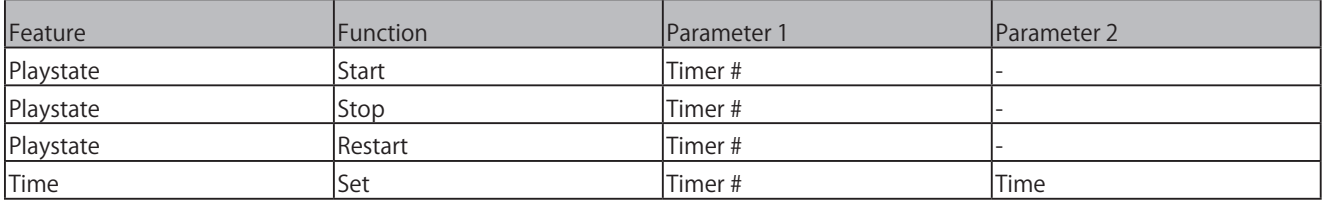

## **B.11 UDP**

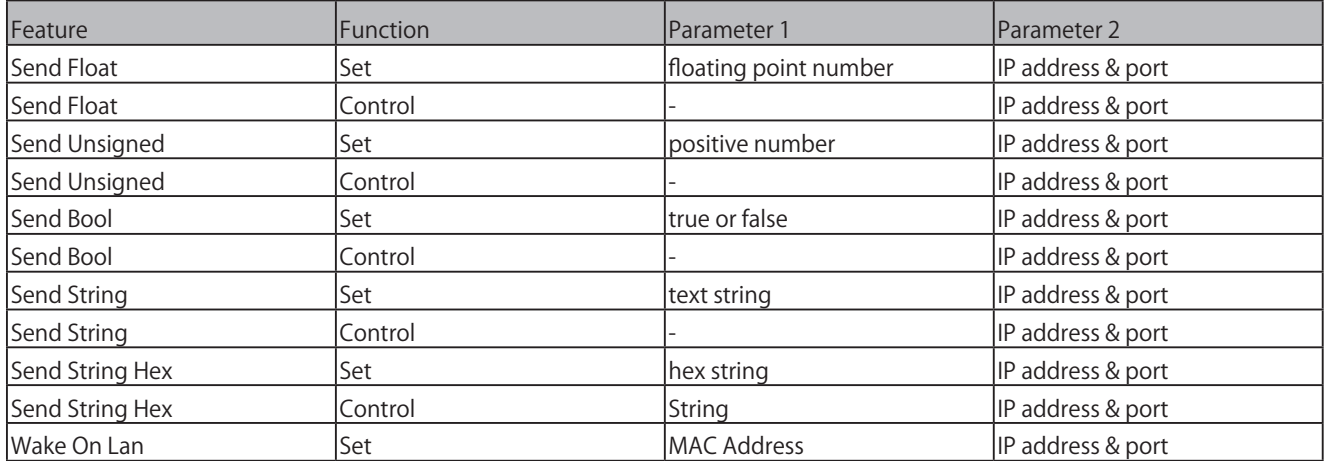

### **B.11 UDP**

ネットワーク経由で UDP メッセージを送信します。 パラメー タ 2 で受信者を指定します。例「192.168.1.11:7000」

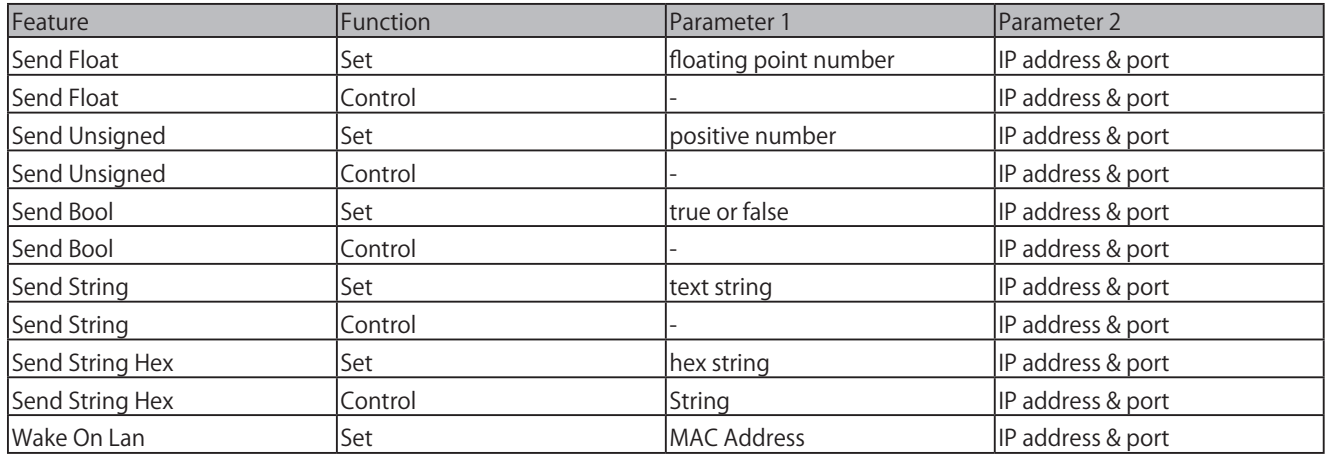

パラメータ 1 の文字列の最大長は 25 文字であることに注意してください。

バイト送信機能を使用すると、ASCII コードを送信できます。 たとえば、文字列「Visual」の後にラインフィードパラメータ 1 を 送信するには、「56697375616C0A」である必要があります。

Wake On Lan 機能を使用する場合、パラメーター 1 には、ウェイクアップするシステムの NIC(ネットワークインターフェイスコ ントローラー)の MAC アドレスを含める必要があります。

パラメータ 2 の推奨値は 255.255.255.255:7 です。 これにより、Wake On Lan で最も一般的に使用されるポート 7 でネットワーク 全体にメッセージがブロードキャストされます。

## **B.12 Variable**

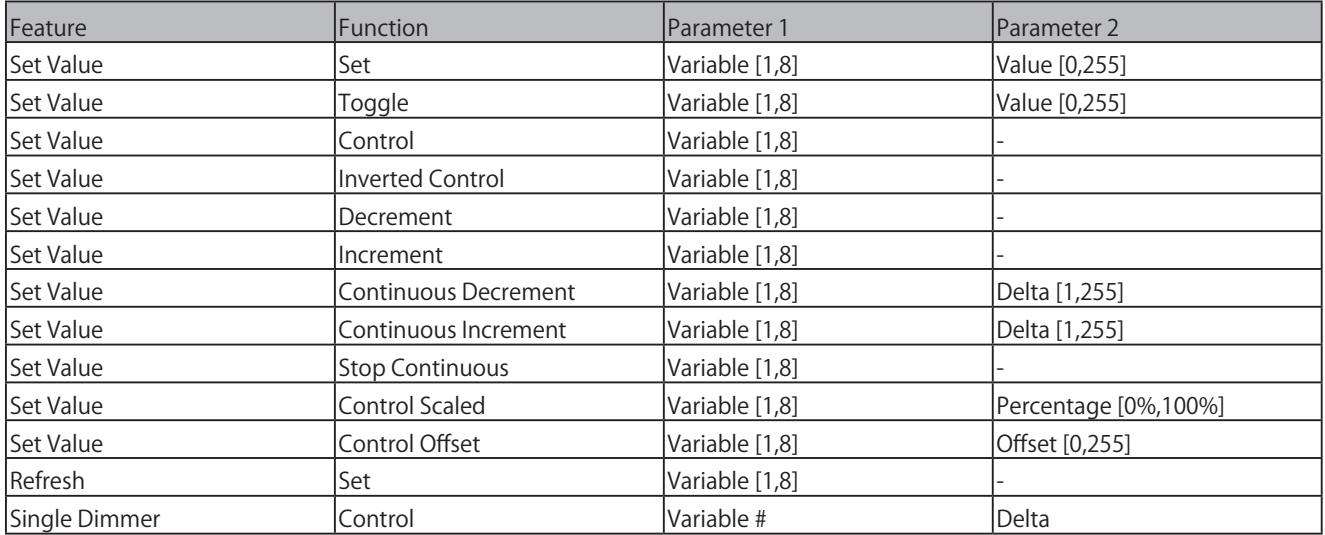

シングルディマー機能は、スイッチを 1 つだけ使用してレベルを増減するために使用されます。 GPI アクションを介してこのタ スクを制御している場合、GPI を閉じるとレベルが増減します。 GPI ポートを開くと、現在のレベルでフリーズします。 この機能は、 1 つのボタンだけで輝度を制御するのに役立ちます。

#### **付録 C テンプレート /Templates** $\blacktriangleright$

ショーコントロールページのテンプレートについて書かれています。

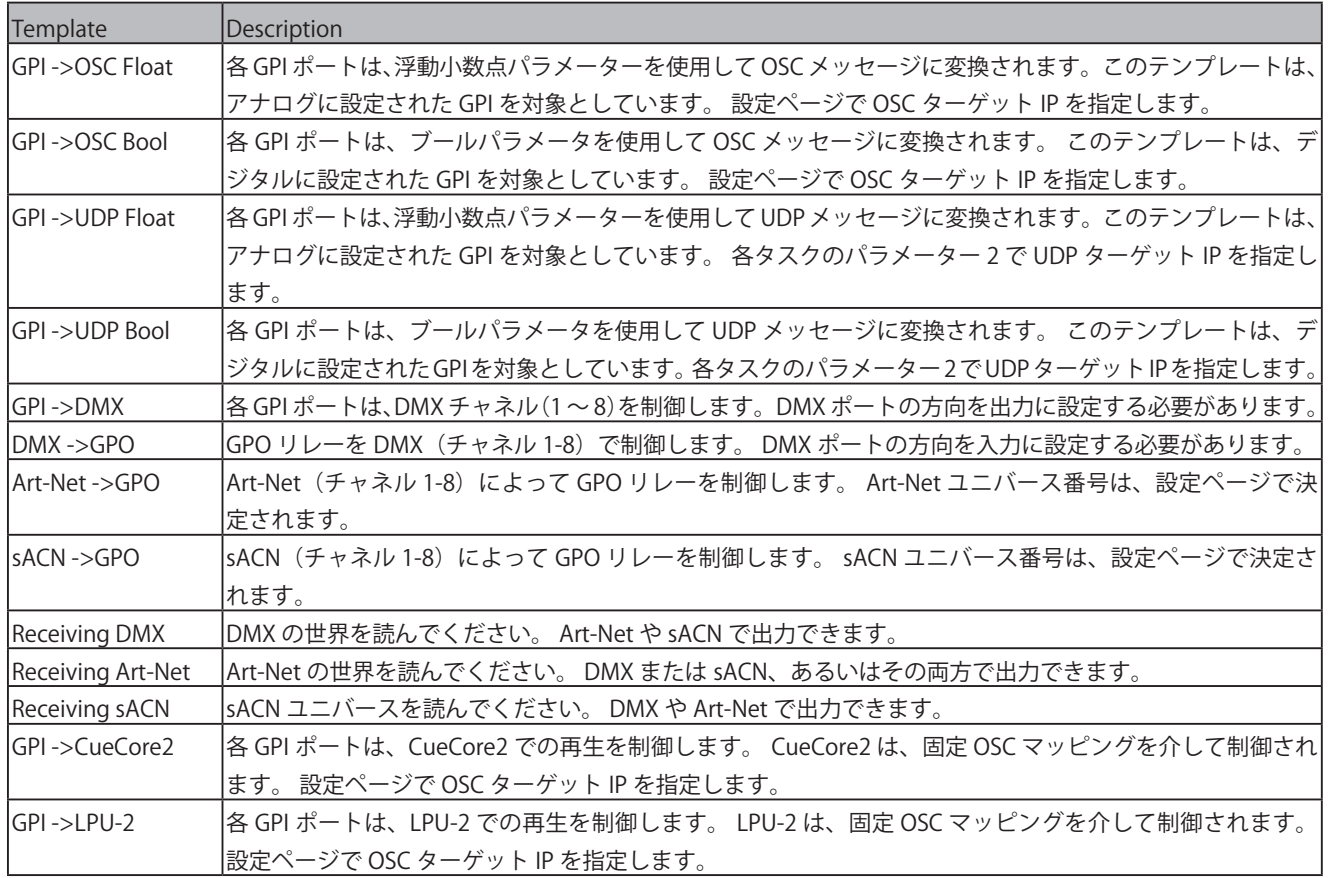

## **付録 D API**

## **D1 OSC**

IoCore2 は、OSC と UDP を介して内部機能を利用できるようにあらかじめプログラムされています。それぞれのプロトコルに対 応した簡単な API が実装されています。これらの API に関わらず、Show Control ページで独自の OSC と UDP の実装を行うこと が可能です。

以下の表は、GPO#1 を例にしています。数字「1」は、[1,6] の範囲内の任意の数字に置き換えることができます。

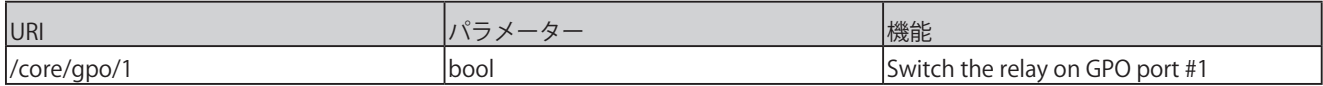

次の表は、アクションリスト #1 を例にしています。数字 '1' は [1,8] の範囲内の任意の数字に置き換えることができる。また、こ の表では、アクション #2 を例にしています。数値 '1' は、[1,48] の範囲内の任意の数値に置き換えることができる。

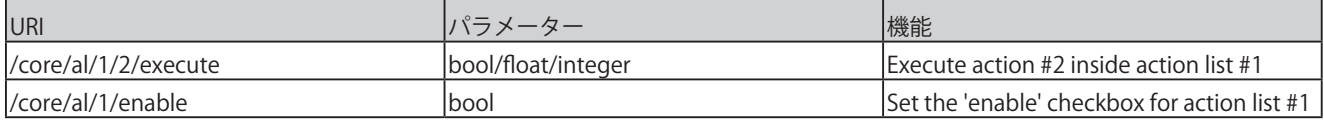

DMX 値を直接制御する場合は、次の表のようになります。DMX ポートは出力に切り替える必要があります。表では、DMX チャ ンネル #1 を例にしています。番号 '1' は以下の範囲の任意の番号に置き換えることができます。[1,512].

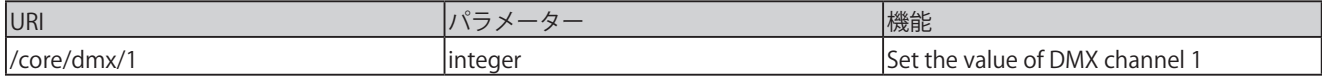

以下の表は、タイマ #1 を例にしています。数字 '1' は 1,4] の範囲内の任意の数字に置き換えることができます。

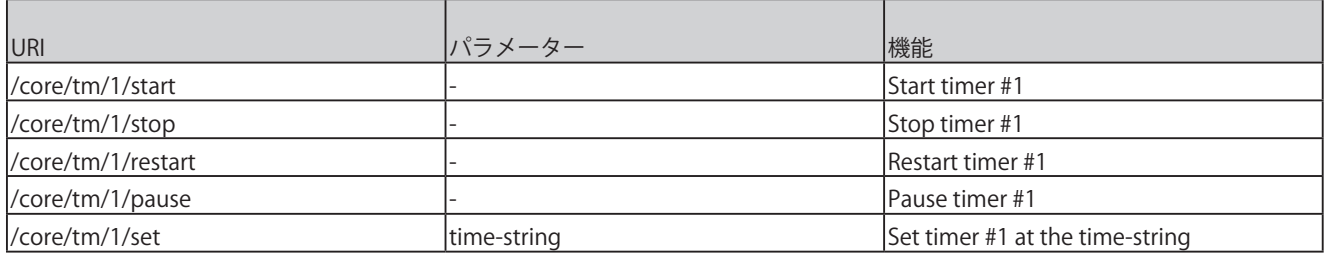

以下の表は、変数 #1 を例にしています。数値 '1' は、[1,8] の範囲内の任意の数値に置き換えることができる。

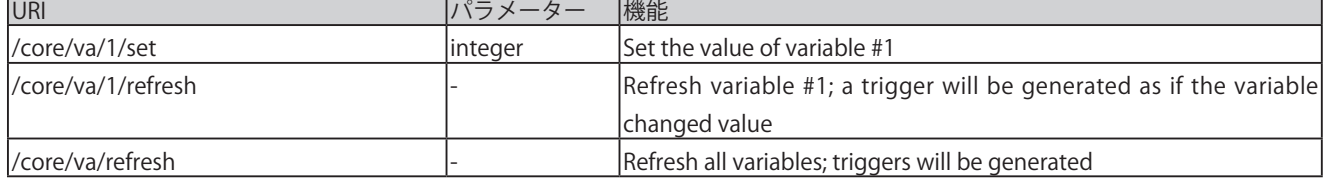

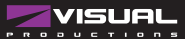

次の表は、雑多な機能をアクティブにする方法を示しています。

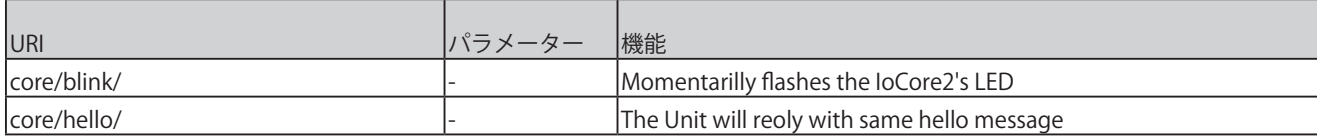

### **D2 UDP**

以下の表は、GPO#1 を例にしています。数字「1」は、[1,6] の範囲内の任意の数字に置き換えることができます。

以下の表は、変数 #1 を例にしています。数値 '1' は、[1,8] の範囲内の任意の数値に置き換えることができる。

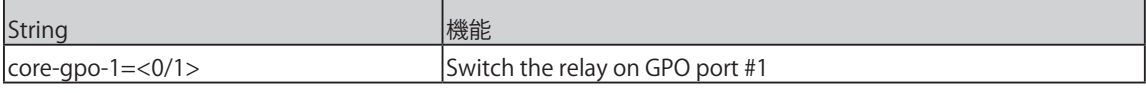

次の表は、アクションリスト #1 を例にしています。数字 '1' は [1,8] の範囲内の任意の数字に置き換えることができる。また、こ の表では、アクション #2 を例にしています。数値 '1' は、[1,48] の範囲内の任意の数値に置き換えることができる。

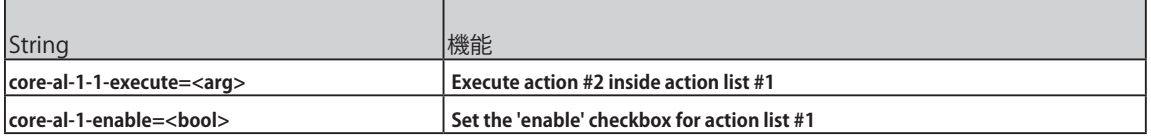

DMX 値を直接制御する場合は、次の表のようになります。DMX ポートは出力に切り替える必要があります。表では、DMX チャ ンネル #1 を例にしています。番号 '1' は以下の範囲の任意の番号に置き換えることができます。[1,512].

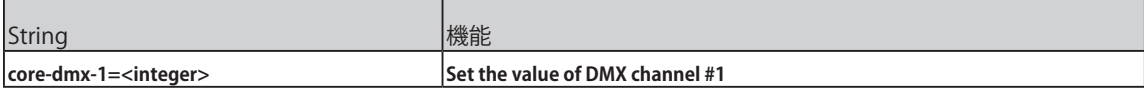

以下の表は、タイマー #1 を例にしています。数字 '1' は、[1,4] の範囲内の任意の数字に置き換えることができます。

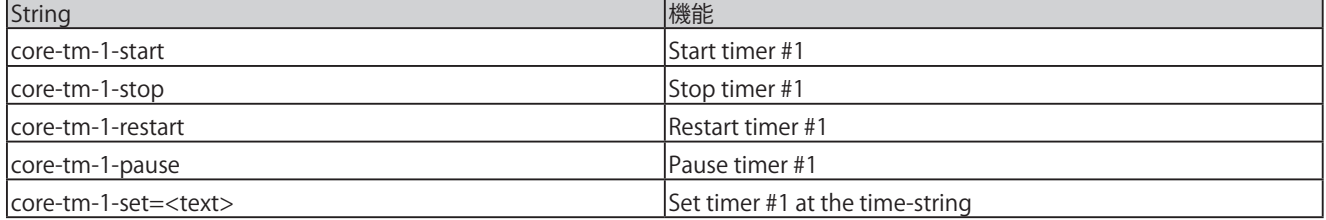

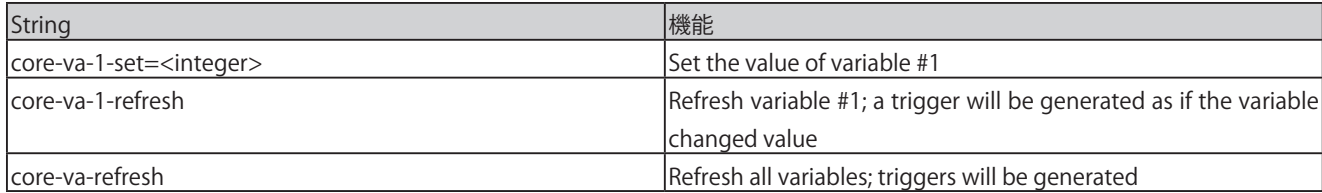

#### 次の表は、変数 #1 を例にしている。数値 '1' は [1,8] の範囲内の任意の数値に置き換えることができる。

#### 次の表は、雑多な機能をアクティブにする方法を示しています。

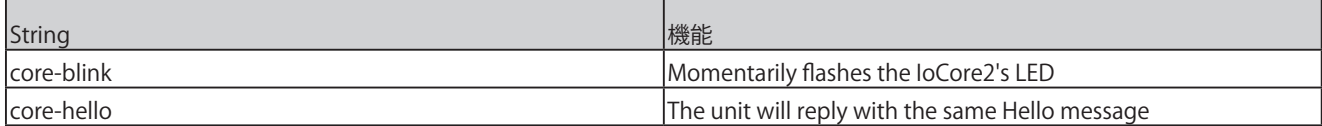

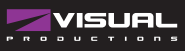

۰

 $\blacksquare$ 

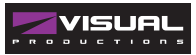